# **OsmoBTS VTY Reference**

 $\overline{\phantom{0}}$ 

**osmo-bts-virtual**

Copyright © 2023

This work is copyright by sysmocom - s.f.m.c. GmbH. All rights reserved.

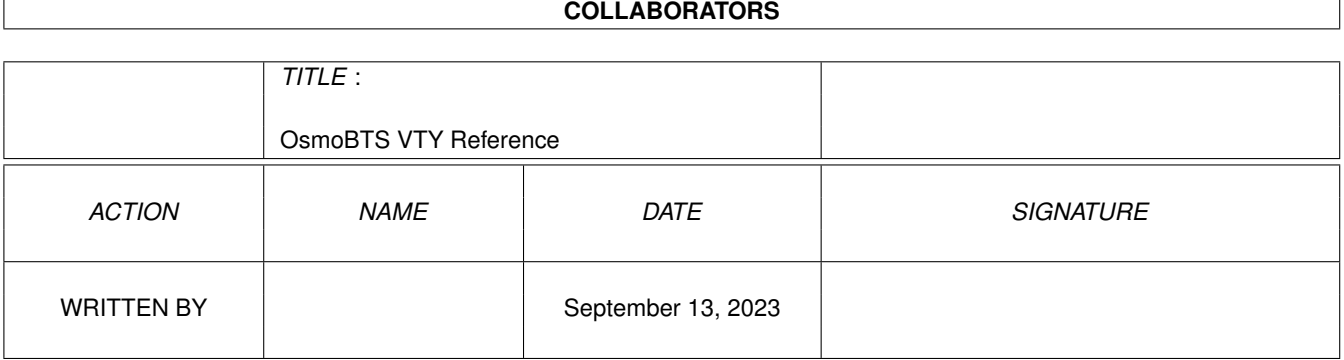

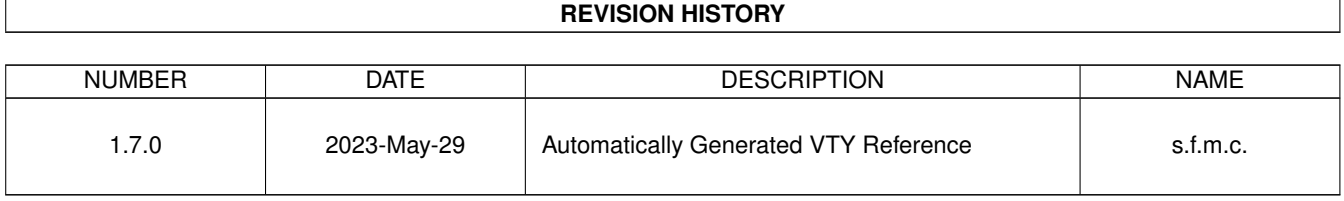

# **Contents**

## [1](#page-12-0) VTY reference 1 and 1 and 1 and 1 and 1 and 1 and 1 and 1 and 1 and 1 and 1 and 1 and 1 and 1 and 1 and 1 and 1 and 1 and 1 and 1 and 1 and 1 and 1 and 1 and 1 and 1 and 1 and 1 and 1 and 1 and 1 and 1 and 1 and 1 and 1 1.1 Common Commands . . . . . . . . . . . . . . . . . . . . . . . . . . . . . . . . . . . . . . . . . . . . . . . . . [1](#page-12-1) 1.1.1 end . . . . . . . . . . . . . . . . . . . . . . . . . . . . . . . . . . . . . . . . . . . . . . . . . . . . . . [2](#page-13-0) 1.1.2 exit . . . . . . . . . . . . . . . . . . . . . . . . . . . . . . . . . . . . . . . . . . . . . . . . . . . . . . [2](#page-13-1) 1.1.3 help . . . . . . . . . . . . . . . . . . . . . . . . . . . . . . . . . . . . . . . . . . . . . . . . . . . . . . [2](#page-13-2) 1.1.4 list [with-flags] . . . . . . . . . . . . . . . . . . . . . . . . . . . . . . . . . . . . . . . . . . . . . . . . [2](#page-13-3) 1.1.5 show running-config . . . . . . . . . . . . . . . . . . . . . . . . . . . . . . . . . . . . . . . . . . . . . [3](#page-14-0) 1.1.6 show vty-attributes . . . . . . . . . . . . . . . . . . . . . . . . . . . . . . . . . . . . . . . . . . . . . . [3](#page-14-1) 1.1.7 show vty-attributes (application|library|global) . . . . . . . . . . . . . . . . . . . . . . . . . . . . . . . [3](#page-14-2) 1.1.8 write . . . . . . . . . . . . . . . . . . . . . . . . . . . . . . . . . . . . . . . . . . . . . . . . . . . . . [4](#page-15-0) 1.1.9 write file [PATH] . . . . . . . . . . . . . . . . . . . . . . . . . . . . . . . . . . . . . . . . . . . . . . . [4](#page-15-1) 1.1.10 write memory . . . . . . . . . . . . . . . . . . . . . . . . . . . . . . . . . . . . . . . . . . . . . . . . . [4](#page-15-2) 1.1.11 write terminal . . . . . . . . . . . . . . . . . . . . . . . . . . . . . . . . . . . . . . . . . . . . . . . . . [5](#page-16-0) 1.2 view . . . . . . . . . . . . . . . . . . . . . . . . . . . . . . . . . . . . . . . . . . . . . . . . . . . . . . . . . . [5](#page-16-1) 1.2.1 enable [expert-mode] . . . . . . . . . . . . . . . . . . . . . . . . . . . . . . . . . . . . . . . . . . . . . [5](#page-16-2) 1.2.2 logging color (0|1) . . . . . . . . . . . . . . . . . . . . . . . . . . . . . . . . . . . . . . . . . . . . . . [5](#page-16-3) 1.2.3 logging disable . . . . . . . . . . . . . . . . . . . . . . . . . . . . . . . . . . . . . . . . . . . . . . . . [6](#page-17-0) 1.2.4 logging enable . . . . . . . . . . . . . . . . . . . . . . . . . . . . . . . . . . . . . . . . . . . . . . . . [6](#page-17-1) 1.2.5 logging filter all (0|1) . . . . . . . . . . . . . . . . . . . . . . . . . . . . . . . . . . . . . . . . . . . . . [6](#page-17-2) 1.2.6 logging filter 11-sapi (unknownlagch|bcch|cbch|facch/f|facch/h|fcch|idle|nch|pac... . . . . . . . . . . . . [7](#page-18-0) 1.2.7 logging level (rslloml|rll|rr|meas|pag|l1c|l1p|dsp|pcu|ho|trx|loop|abis|rtp|osmu... . . . . . . . . . . . . . [8](#page-19-0) 1.2.8 logging level force-all (debug|info|notice|error|fatal) . . . . . . . . . . . . . . . . . . . . . . . . . . . . [11](#page-22-0) 1.2.9 logging level set-all (debug|info|notice|error|fatal) . . . . . . . . . . . . . . . . . . . . . . . . . . . . . . [12](#page-23-0) 1.2.10 logging print category (0|1) . . . . . . . . . . . . . . . . . . . . . . . . . . . . . . . . . . . . . . . . . . [13](#page-24-0) 1.2.11 logging print category-hex (0|1) . . . . . . . . . . . . . . . . . . . . . . . . . . . . . . . . . . . . . . . [13](#page-24-1) 1.2.12 logging print extended-timestamp (0|1) . . . . . . . . . . . . . . . . . . . . . . . . . . . . . . . . . . . [14](#page-25-0) 1.2.13 logging print file (0|1|basename) [last] . . . . . . . . . . . . . . . . . . . . . . . . . . . . . . . . . . . . [14](#page-25-1) 1.2.14 logging print level (0|1) . . . . . . . . . . . . . . . . . . . . . . . . . . . . . . . . . . . . . . . . . . . . [15](#page-26-0) 1.2.15 logging print thread-id (0|1) . . . . . . . . . . . . . . . . . . . . . . . . . . . . . . . . . . . . . . . . . [15](#page-26-1) 1.2.16 logging set-log-mask MASK . . . . . . . . . . . . . . . . . . . . . . . . . . . . . . . . . . . . . . . . . [16](#page-27-0)

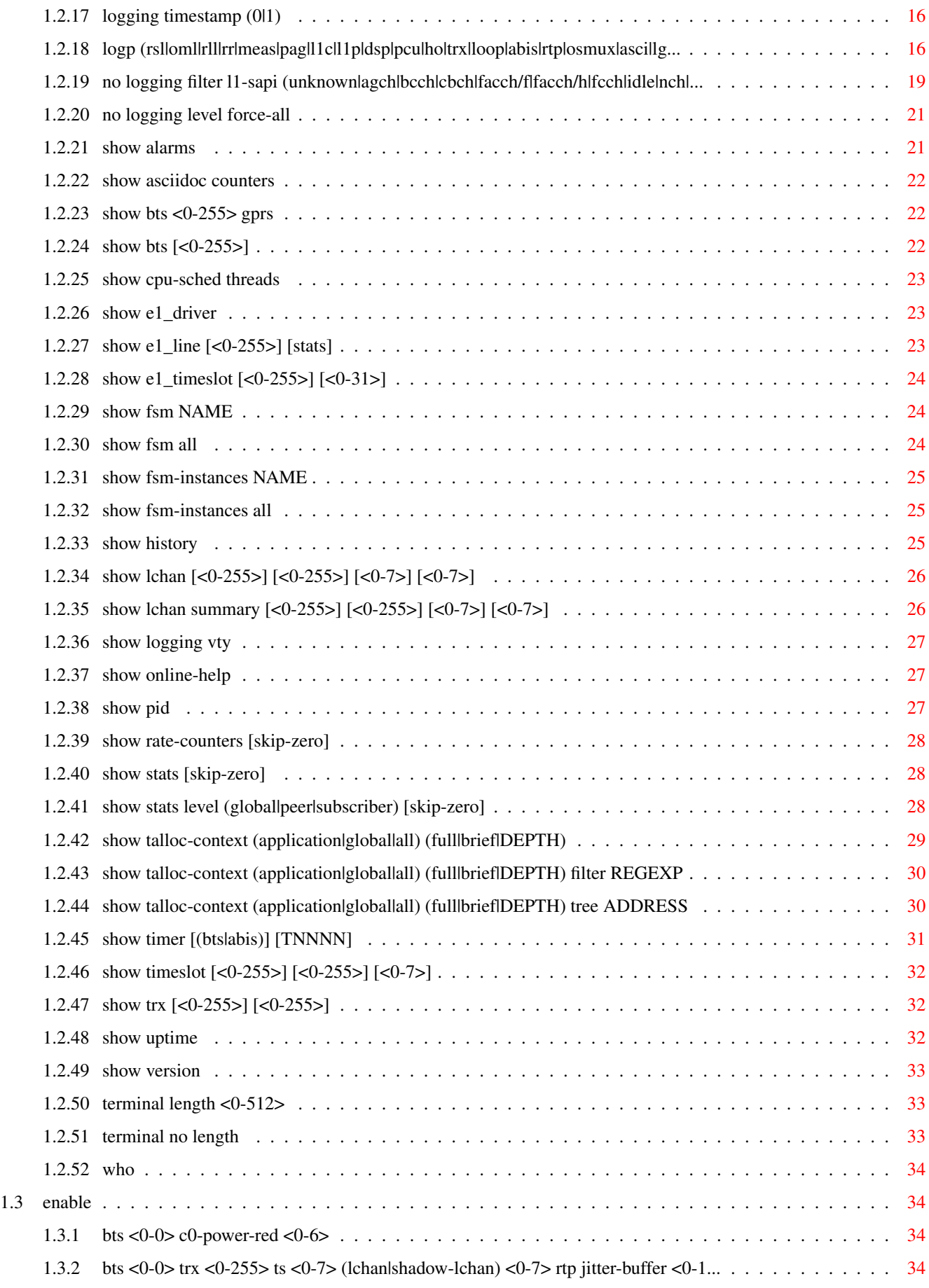

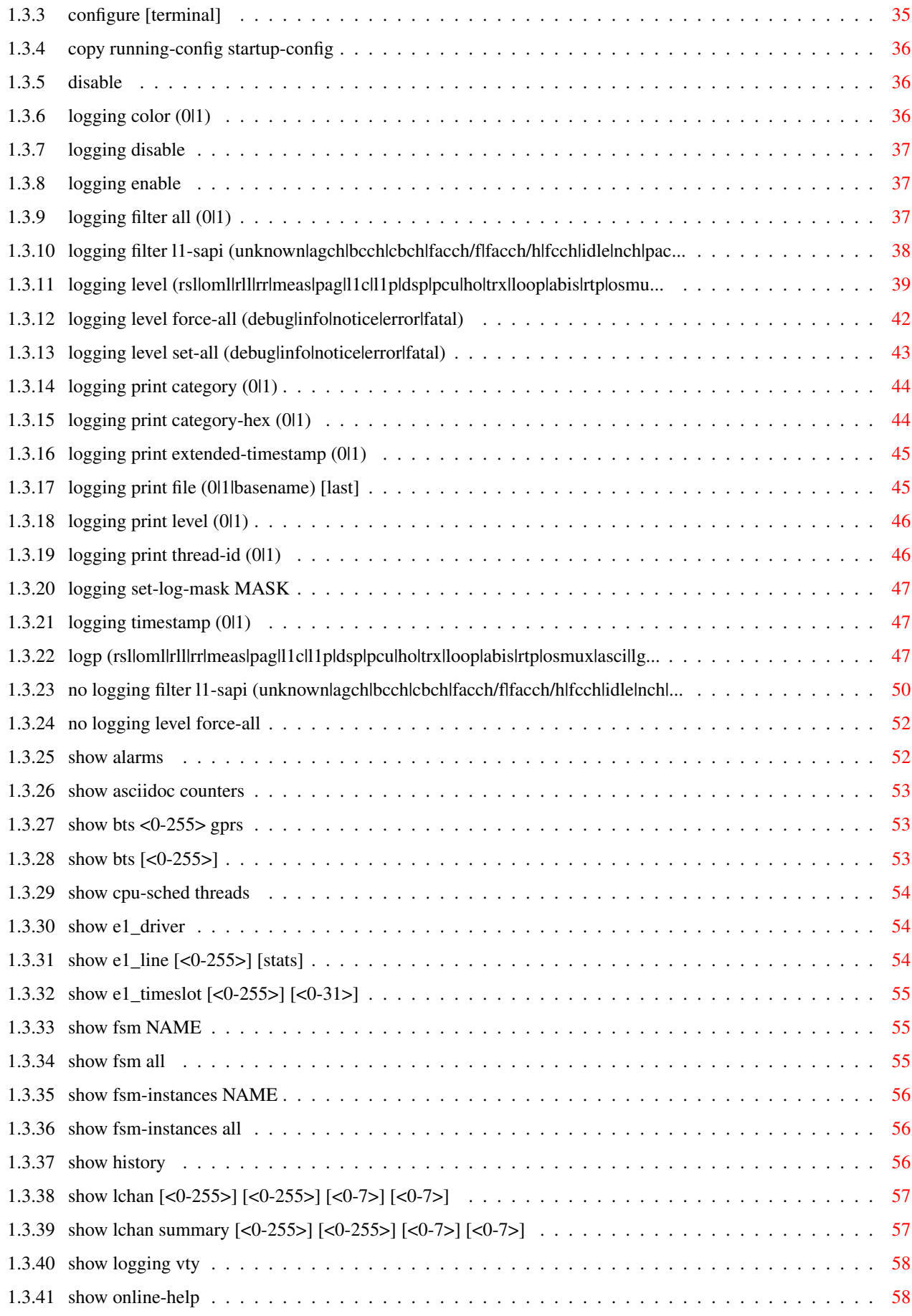

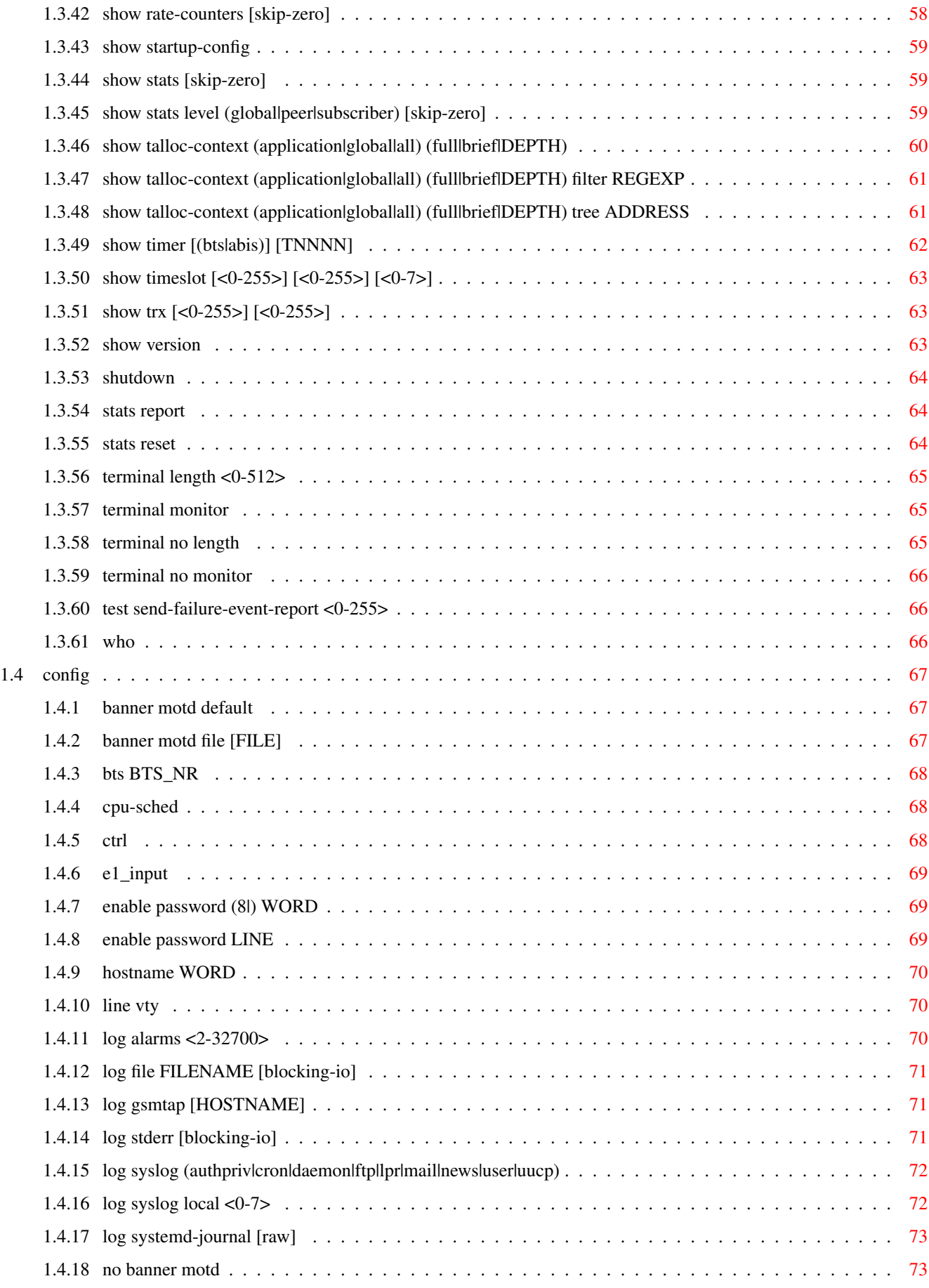

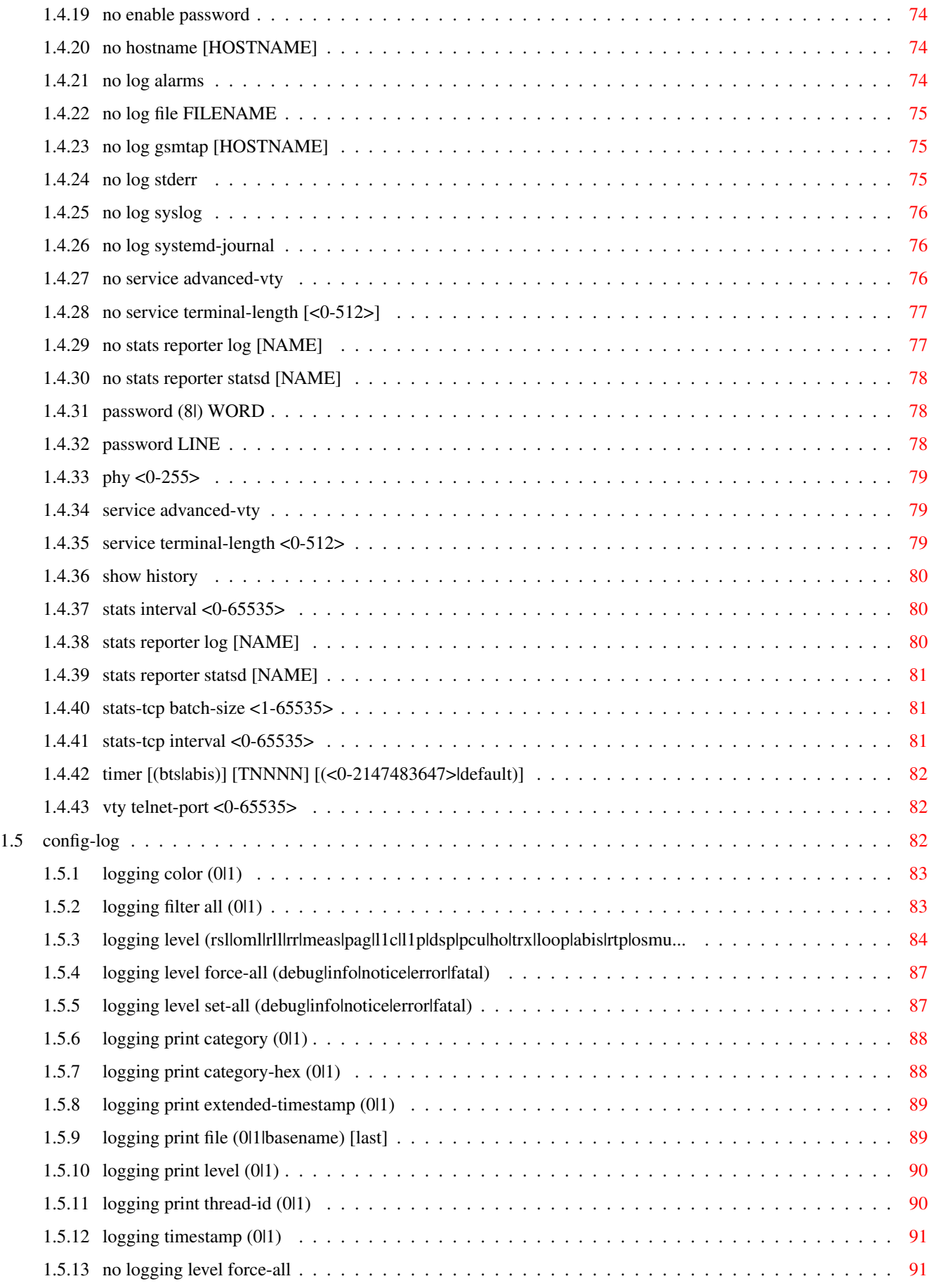

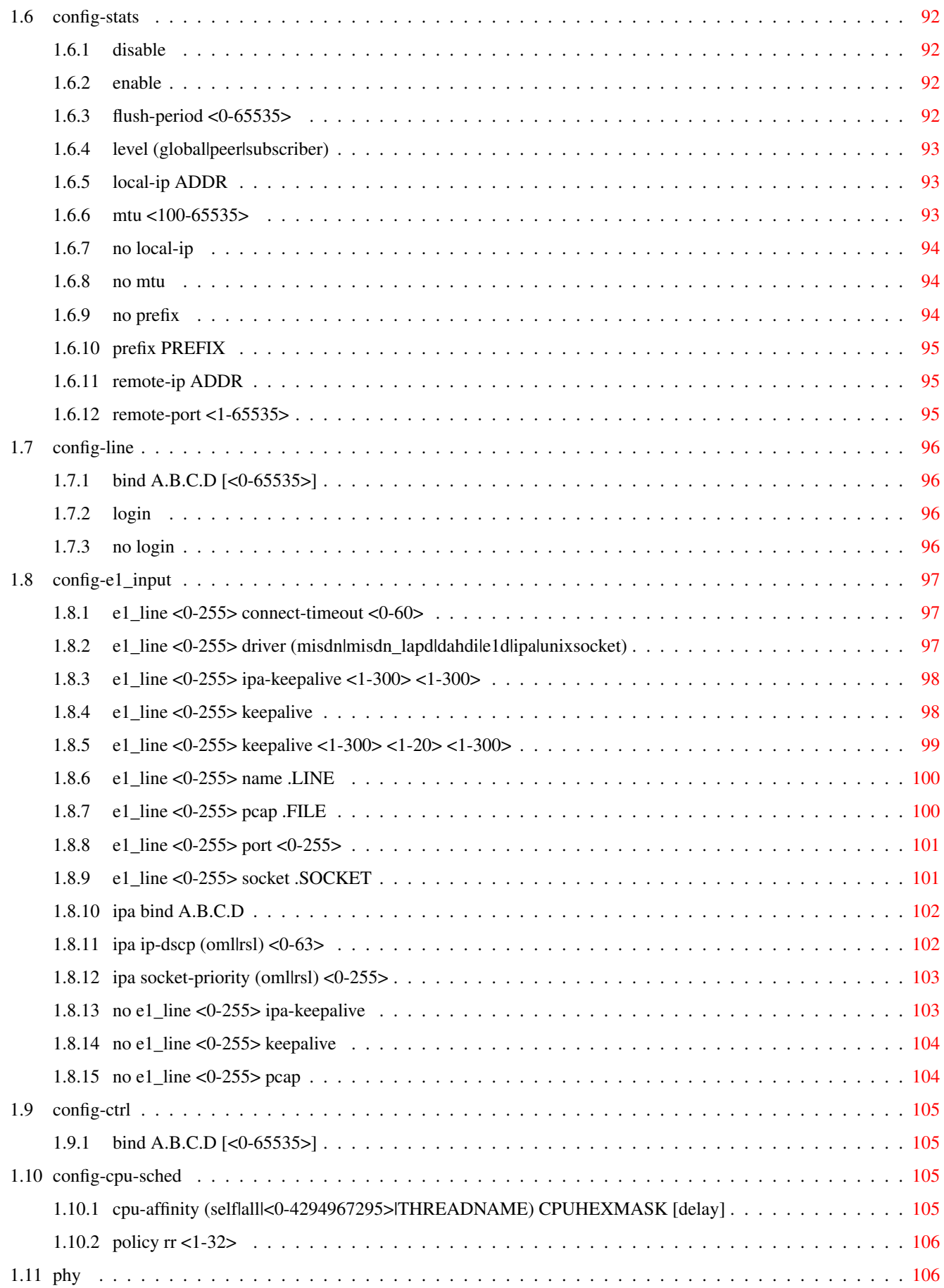

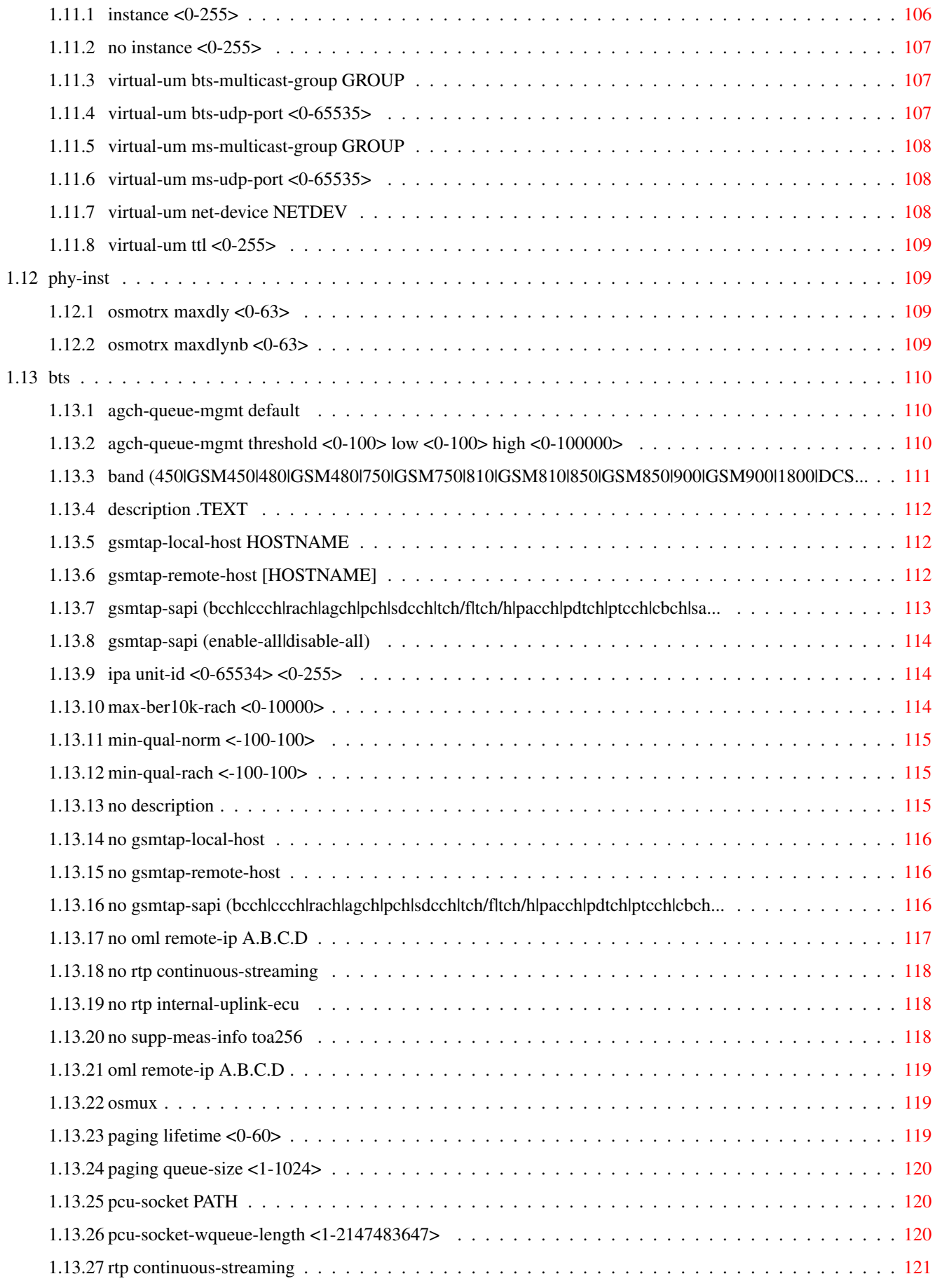

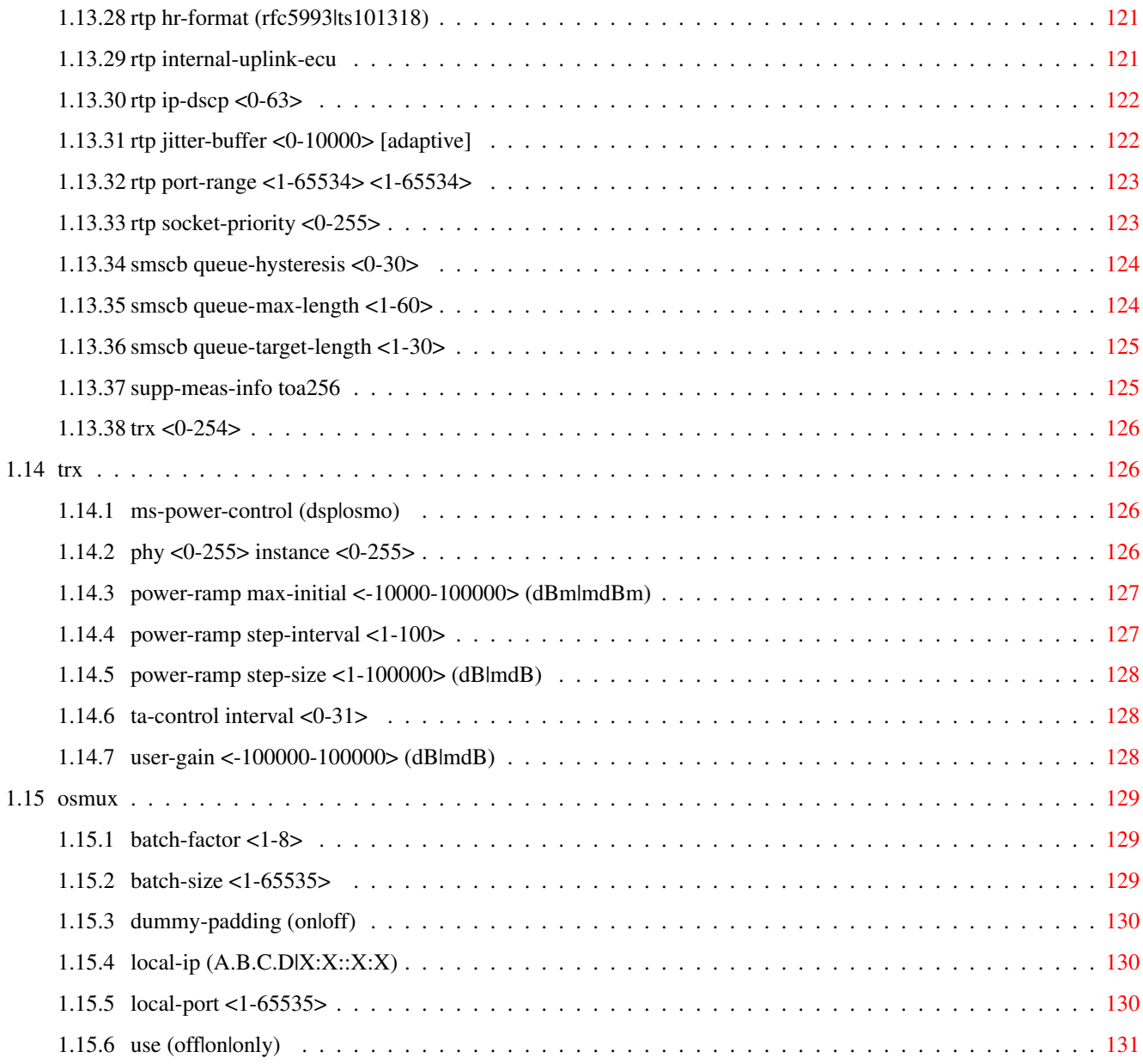

# **List of Tables**

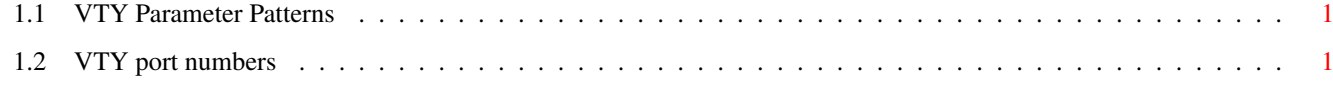

# <span id="page-12-0"></span>**Chapter 1**

# **VTY reference**

The Virtual Tele Type (VTY) has the concept of nodes and commands. This chapter lists all nodes and the commands that are available within the node. Each command can consist out of several words followed by a variable number of parameters. There are common patterns for the parameters, these include IPv4 addresses, number ranges, a word, a line of text and choice. The following will explain the commonly used patterns.

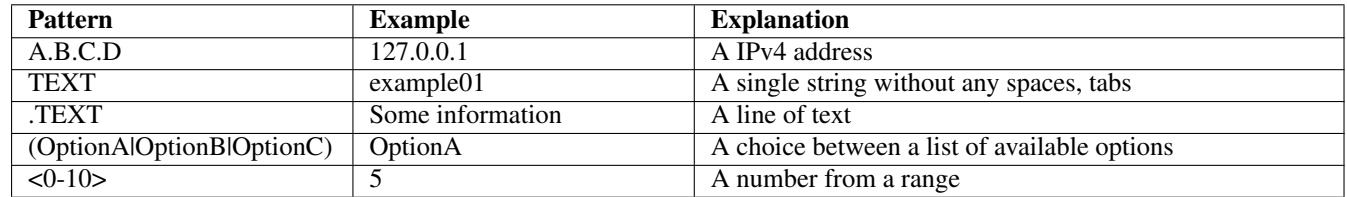

## Table 1.1: VTY Parameter Patterns

<span id="page-12-2"></span>The application is configured through the VTY. For configuring a system one needs to enter the enable node and then enter the configure terminal command. Then the configuration can be made according to the available commands. After the system has been configured one can use the write command to write the new configuration to the configuration file. The new file will be used after the application has been restarted.

The following table lists the TCP port numbers of the VTY for the various Osmocom GSM related programs as used on sysmocom products:

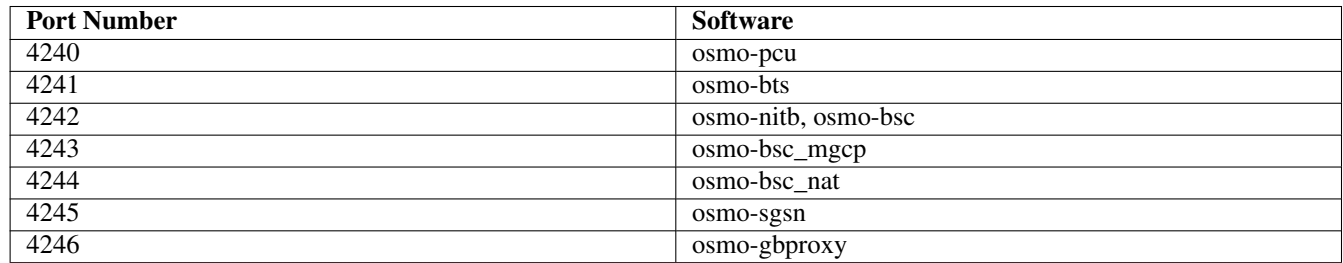

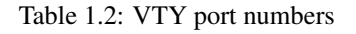

## <span id="page-12-3"></span><span id="page-12-1"></span>**1.1 Common Commands**

These commands are available on all VTY nodes. They are listed here only once, to unclutter the VTY reference.

## <span id="page-13-0"></span>**1.1.1 end**

#### Command

end

#### Parameters

end

End current mode and change to enable mode.

## <span id="page-13-1"></span>**1.1.2 exit**

#### Command

exit

#### Parameters

exit

Exit current mode and down to previous mode

## <span id="page-13-2"></span>**1.1.3 help**

#### Command

help

## Parameters

help

Description of the interactive help system

## <span id="page-13-3"></span>**1.1.4 list [with-flags]**

#### Command

list [with-flags]

#### Parameters

list

Print command list

[with-flags]

Also print the VTY attribute flags

## <span id="page-14-0"></span>**1.1.5 show running-config**

#### Command

```
show running-config
```
#### Parameters

show

Show running system information

running-config

running configuration

## <span id="page-14-1"></span>**1.1.6 show vty-attributes**

#### Command

show vty-attributes

#### Parameters

show

Show running system information

#### vty-attributes

List of VTY attributes

## <span id="page-14-2"></span>**1.1.7 show vty-attributes (application|library|global)**

#### Command

```
show vty-attributes (application|library|global)
```
## Parameters

## show

Show running system information

## vty-attributes

List of VTY attributes

## application

Application specific attributes only

library

Library specific attributes only

global

Global attributes only

## <span id="page-15-0"></span>**1.1.8 write**

#### Command

write

## Parameters

write

Write running configuration to memory, network, or terminal

## <span id="page-15-1"></span>**1.1.9 write file [PATH]**

#### Command

write file [PATH]

#### Parameters

#### write

Write running configuration to memory, network, or terminal

## file

Write to configuration file

#### [PATH]

Set file path to store the config, or replace if already exists

## <span id="page-15-2"></span>**1.1.10 write memory**

#### Command

write memory

#### Parameters

#### write

Write running configuration to memory, network, or terminal

#### memory

Write configuration to the file (same as write file)

## <span id="page-16-0"></span>**1.1.11 write terminal**

#### Command

write terminal

#### Parameters

write

Write running configuration to memory, network, or terminal

terminal

Write to terminal

## <span id="page-16-1"></span>**1.2 view**

The view node is the default node when connecting to the VTY interface. This node does not require any additional permission and allows to introspect the application.

## <span id="page-16-2"></span>**1.2.1 enable [expert-mode]**

#### Command

```
enable [expert-mode]
```
Parameters

enable

Turn on privileged mode command

[expert-mode]

Enable the expert mode (show hidden commands)

## <span id="page-16-3"></span>**1.2.2 logging color (0|1)**

## Command

logging color (0|1)

#### Parameters

logging

Configure logging

#### color

Configure color-printing for log messages

#### 0

Don't use color for printing messages

1

Use color for printing messages

## <span id="page-17-0"></span>**1.2.3 logging disable**

#### Command

logging disable

#### Parameters

logging

Configure logging

disable

Disables logging to this vty

## <span id="page-17-1"></span>**1.2.4 logging enable**

This command is required to make logging commands available on the telnet VTY.

#### Command

logging enable

Parameters

logging

Configure logging

enable

Enables logging to this vty

## <span id="page-17-2"></span>**1.2.5 logging filter all (0|1)**

Disable/enable general log output on a given target. Typically, 'logging filter all 1' allows to see the usual log output on a given target. Setting to '0' can be useful when logging to the telnet VTY console: mute all log output to allow typing VTY commands on the telnet prompt without interference from log output; 'logging filter all 1' then re-enables logging in the same log output configuration as before. Some applications provide more specific filters, e.g. to log a given IMSI only. To employ such filters, set 'logging filter all 0' to disable general logging, and then enable a more specific filter instead.

#### Command

```
logging filter all (0|1)
```
Parameters

logging

Configure logging

filter

Filter log messages

#### all

Do you want to log all messages?

#### 0

Only print messages matched by other filters

## 1

Bypass filter and print all messages

## <span id="page-18-0"></span>**1.2.6 logging filter l1-sapi (unknown|agch|bcch|cbch|facch/f|facch/h|fcch|idle|nch|pac...**

#### Command

```
logging filter l1-sapi (unknown|agch|bcch|cbch|facch/f|facch/h|fcch|idle|nch|pacch| ←-
   pagch|pbcch|pch|pdtch|pnch|ppch|prach|ptcch|rach|sacch|sch|sdcch|tch/f|tch/h)
```
## Parameters

#### logging

```
Configure logging
filter
```
Filter log messages

## l1-sapi

L1 SAPI

#### unknown

UNKNOWN

#### agch

AGCH

bcch

**BCCH** 

cbch

CBCH

```
facch/f
```
FACCH/F

```
facch/h
```
FACCH/H

fcch

**FCCH** 

idle

IDLE

nch

**NCH** 

```
pacch
   PACCH
pagch
    PAGCH
pbcch
    PBCCH
pch
    PCH
pdtch
    PDTCH
pnch
    PNCH
ppch
    PPCH
prach
    PRACH
ptcch
    PTCCH
rach
    RACH
sacch
    SACCH
sch
    SCH
sdcch
    SDCCH
tch/f
    TCH/F
tch/h
    TCH/H
```
## <span id="page-19-0"></span>**1.2.7 logging level (rsl|oml|rll|rr|meas|pag|l1c|l1p|dsp|pcu|ho|trx|loop|abis|rtp|osmu...**

```
Command
```

```
logging level (rsl|oml|rll|rr|meas|pag|l1c|l1p|dsp|pcu|ho|trx|loop|abis|rtp|osmux|asci| ←-
   lglobal|llapd|linp|lmux|lmi|lmib|lsms|lctrl|lgtp|lstats|lgsup|loap|lss7|lsccp|lsua| ←-
   lm3ua|lmgcp|ljibuf|lrspro|lns|lbssgp|lnsdata|lnssignal|liuup|lpfcp|lcsn1|lio) ( ←-
   debug|info|notice|error|fatal)
```
# Parameters logging Configure logging level Set the log level for a specified category A-bis Radio Siganlling Link (RSL) oml A-bis Network Management / O&M (NM/OML) A-bis Radio Link Layer (RLL) Layer3 Radio Resource (RR) meas Radio Measurement Processing

#### pag

rsl

rll

rr

Paging Subsystem

## l1c

Layer 1 Control (MPH)

## $11p$

Layer 1 Primitives (PH)

#### dsp

DSP Trace Messages

#### pcu

PCU interface

#### ho

Handover

#### trx

TRX interface

#### loop

Control loops

#### abis

A-bis Intput Subsystem

#### rtp

Realtime Transfer Protocol

#### osmux

Osmux (Osmocom RTP multiplexing)

#### asci

ASCI (Advanced Speech Call Items: VGCS/VBS)

#### lglobal

Library-internal global log family

#### llapd

LAPD in libosmogsm

#### linp

A-bis Intput Subsystem

#### lmux

A-bis B-Subchannel TRAU Frame Multiplex

## lmi

A-bis Input Driver for Signalling

## lmib

A-bis Input Driver for B-Channels (voice)

## lsms

Layer3 Short Message Service (SMS)

## lctrl

Control Interface

## lgtp

GPRS GTP library

## lstats

Statistics messages and logging

#### lgsup

Generic Subscriber Update Protocol

#### loap

Osmocom Authentication Protocol

#### lss7

libosmo-sigtran Signalling System 7

## lsccp

libosmo-sigtran SCCP Implementation

#### lsua

libosmo-sigtran SCCP User Adaptation

#### lm3ua

libosmo-sigtran MTP3 User Adaptation

#### lmgcp

libosmo-mgcp Media Gateway Control Protocol

## liibuf

libosmo-netif Jitter Buffer

#### lrspro

Remote SIM protocol

GPRS NS layer

lns

lbssgp

lnsdata

liuup

lpfcp

lcsn1

lio

# GPRS BSSGP layer GPRS NS layer data PDU lnssignal GPRS NS layer signal PDU Iu UP layer libosmo-pfcp Packet Forwarding Control Protocol libosmo-csn1 Concrete Syntax Notation 1 codec

libosmocore IO Subsystem

#### debug

Log debug messages and higher levels

#### info

Log informational messages and higher levels

#### notice

Log noticeable messages and higher levels

#### error

Log error messages and higher levels

#### fatal

Log only fatal messages

## <span id="page-22-0"></span>**1.2.8 logging level force-all (debug|info|notice|error|fatal)**

#### Command

logging level force-all (debug|info|notice|error|fatal)

## Parameters

#### logging

Configure logging

#### level

Set the log level for a specified category

#### force-all

Globally force all logging categories to a specific level. This is released by the 'no logging level force-all' command. Note: any 'logging level <category> <level>' commands will have no visible effect after this, until the forced level is released.

#### debug

Log debug messages and higher levels

#### info

Log informational messages and higher levels

## notice

Log noticeable messages and higher levels

#### error

Log error messages and higher levels

#### fatal

Log only fatal messages

## <span id="page-23-0"></span>**1.2.9 logging level set-all (debug|info|notice|error|fatal)**

#### Command

```
logging level set-all (debug|info|notice|error|fatal)
```
#### Parameters

#### logging

Configure logging

#### level

Set the log level for a specified category

#### set-all

Once-off set all categories to the given log level. There is no single command to take back these changes -- each category is set to the given level, period.

#### debug

Log debug messages and higher levels

#### info

Log informational messages and higher levels

#### notice

Log noticeable messages and higher levels

#### error

Log error messages and higher levels

#### fatal

Log only fatal messages

## <span id="page-24-0"></span>**1.2.10 logging print category (0|1)**

#### Command

```
logging print category (0|1)
```
## Parameters

logging

Configure logging

#### print

Log output settings

#### category

Configure log message

#### 0

Don't prefix each log message

#### 1

Prefix each log message with category/subsystem name

## <span id="page-24-1"></span>**1.2.11 logging print category-hex (0|1)**

#### Command

logging print category-hex (0|1)

#### Parameters

logging

Configure logging

#### print

Log output settings

#### category-hex

Configure log message

#### 0

Don't prefix each log message

#### 1

Prefix each log message with category/subsystem nr in hex ('<000b>')

## <span id="page-25-0"></span>**1.2.12 logging print extended-timestamp (0|1)**

#### Command

```
logging print extended-timestamp (0|1)
```
#### Parameters

#### logging

Configure logging

#### print

Log output settings

#### extended-timestamp

Configure log message timestamping

#### 0

Don't prefix each log message

1

Prefix each log message with current timestamp with YYYYMMDDhhmmssnnn

## <span id="page-25-1"></span>**1.2.13 logging print file (0|1|basename) [last]**

#### Command

logging print file (0|1|basename) [last]

#### Parameters

logging

Configure logging

#### print

Log output settings

#### file

Configure log message

#### 0

Don't prefix each log message

#### 1

Prefix each log message with the source file and line

#### basename

Prefix each log message with the source file's basename (strip leading paths) and line

#### [last]

Log source file info at the end of a log line. If omitted, log source file info just before the log text.

## <span id="page-26-0"></span>**1.2.14 logging print level (0|1)**

#### Command

logging print level (0|1)

## Parameters

logging

Configure logging

## print

Log output settings

#### level

Configure log message

#### 0

Don't prefix each log message

#### 1

Prefix each log message with the log level name

## <span id="page-26-1"></span>**1.2.15 logging print thread-id (0|1)**

#### Command

logging print thread-id (0|1)

#### Parameters

logging

Configure logging

#### print

Log output settings

#### thread-id

Configure log message logging Thread ID

#### 0

Don't prefix each log message

#### 1

Prefix each log message with current Thread ID

## <span id="page-27-0"></span>**1.2.16 logging set-log-mask MASK**

#### Command

logging set-log-mask MASK

#### Parameters

logging

Configure logging

set-log-mask

Set the logmask of this logging target

#### MASK

List of logging categories to log, e.g. 'abc:mno:xyz'. Available log categories depend on the specific application, refer to the 'logging level' command. Optionally add individual log levels like 'abc,1:mno,3:xyz,5', where the level numbers are LOGL\_DEBUG=1 LOGL\_INFO=3 LOGL\_NOTICE=5 LOGL\_ERROR=7 LOGL\_FATAL=8

## <span id="page-27-1"></span>**1.2.17 logging timestamp (0|1)**

#### Command

logging timestamp (0|1)

#### Parameters

logging

Configure logging

timestamp

Configure log message timestamping

0

Don't prefix each log message

1

Prefix each log message with current timestamp

## <span id="page-27-2"></span>**1.2.18 logp (rsl|oml|rll|rr|meas|pag|l1c|l1p|dsp|pcu|ho|trx|loop|abis|rtp|osmux|asci|lg...**

#### Command

```
logp (rsl|oml|rll|rr|meas|pag|l1c|l1p|dsp|pcu|ho|trx|loop|abis|rtp|osmux|asci|lglobal| ←-
   llapd|linp|lmux|lmi|lmib|lsms|lctrl|lgtp|lstats|lgsup|loap|lss7|lsccp|lsua|lm3ua| ←-
   lmgcp|ljibuf|lrspro|lns|lbssgp|lnsdata|lnssignal|liuup|lpfcp|lcsn1|lio) (debug|info ←-
   |notice|error|fatal) .LOGMESSAGE
```
# Parameters logp

Print a message on all log outputs; useful for placing markers in test logs

#### rsl

A-bis Radio Siganlling Link (RSL)

## oml

A-bis Network Management / O&M (NM/OML)

## rll

A-bis Radio Link Layer (RLL)

## rr

Layer3 Radio Resource (RR)

## meas

Radio Measurement Processing

## pag

Paging Subsystem

## l1c

Layer 1 Control (MPH)

## $11p$

Layer 1 Primitives (PH)

## dsp

DSP Trace Messages

## pcu

PCU interface

## ho

Handover

## trx

TRX interface

## loop

Control loops

## abis

A-bis Intput Subsystem

## rtp

Realtime Transfer Protocol

## osmux

Osmux (Osmocom RTP multiplexing)

## asci

ASCI (Advanced Speech Call Items: VGCS/VBS)

## lglobal

Library-internal global log family

# llapd LAPD in libosmogsm A-bis Intput Subsystem lmux

A-bis B-Subchannel TRAU Frame Multiplex

## lmi

linp

A-bis Input Driver for Signalling

## lmib

A-bis Input Driver for B-Channels (voice)

## lsms

Layer3 Short Message Service (SMS)

## lctrl

Control Interface

## lgtp

GPRS GTP library

## lstats

Statistics messages and logging

## lgsup

Generic Subscriber Update Protocol

#### loap

Osmocom Authentication Protocol

## lss7

libosmo-sigtran Signalling System 7

## lsccp

libosmo-sigtran SCCP Implementation

## lsua

libosmo-sigtran SCCP User Adaptation

## lm3ua

libosmo-sigtran MTP3 User Adaptation

## lmgcp

libosmo-mgcp Media Gateway Control Protocol

## ljibuf

libosmo-netif Jitter Buffer

#### lrspro

Remote SIM protocol

#### lns

GPRS NS layer

#### lbssgp

GPRS BSSGP layer

#### lnsdata

GPRS NS layer data PDU

#### lnssignal

GPRS NS layer signal PDU

#### liuup

Iu UP layer

#### lpfcp

libosmo-pfcp Packet Forwarding Control Protocol

#### lcsn1

libosmo-csn1 Concrete Syntax Notation 1 codec

#### lio

libosmocore IO Subsystem

#### debug

Log debug messages and higher levels

#### info

Log informational messages and higher levels

#### notice

Log noticeable messages and higher levels

#### error

Log error messages and higher levels

#### fatal

Log only fatal messages

#### .LOGMESSAGE

Arbitrary message to log on given category and log level

## <span id="page-30-0"></span>**1.2.19 no logging filter l1-sapi (unknown|agch|bcch|cbch|facch/f|facch/h|fcch|idle|nch|...**

#### Command

no logging filter l1-sapi (unknown|agch|bcch|cbch|facch/f|facch/h|fcch|idle|nch|pacch| pagch|pbcch|pch|pdtch|pnch|ppch|prach|ptcch|rach|sacch|sch|sdcch|tch/f|tch/h)

#### Parameters

#### no

Negate a command or set its defaults

#### logging

Configure logging

```
filter
   Filter log messages
l1-sapi
   L1 SAPI
unknown
   UNKNOWN
agch
   AGCH
bcch
   BCCH
cbch
   CBCH
facch/f
   FACCH/F
facch/h
   FACCH/H
fcch
   FCCH
idle
   IDLE
nch
   NCH
pacch
   PACCH
pagch
   PAGCH
pbcch
   PBCCH
pch
   PCH
pdtch
   PDTCH
pnch
   PNCH
ppch
   PPCH
prach
   PRACH
```
ptcch **PTCCH** rach RACH sacch **SACCH** sch **SCH** sdcch **SDCCH** tch/f TCH/F tch/h TCH/H

## <span id="page-32-0"></span>**1.2.20 no logging level force-all**

## Command

no logging level force-all

#### Parameters

#### no

Negate a command or set its defaults

#### logging

Configure logging

level

Set the log level for a specified category

force-all

Release any globally forced log level set with 'logging level force-all <level>'

## <span id="page-32-1"></span>**1.2.21 show alarms**

#### Command

show alarms

#### Parameters

show

Show running system information

alarms

Show current logging configuration

## <span id="page-33-0"></span>**1.2.22 show asciidoc counters**

#### Command

show asciidoc counters

#### Parameters

show

Show running system information

asciidoc

Asciidoc generation

counters

Generate table of all registered counters

## <span id="page-33-1"></span>**1.2.23 show bts <0-255> gprs**

#### Command

show bts <0-255> gprs

#### Parameters

show

Show running system information

bts

Display information about a BTS

 $<0-255>$ 

BTS Number

gprs

GPRS/EGPRS configuration

## <span id="page-33-2"></span>**1.2.24 show bts [<0-255>]**

#### Command

show bts [<0-255>]

## Parameters

show

Show running system information

bts

Display information about a BTS

 $[<0.255>]$ 

BTS Number

## <span id="page-34-0"></span>**1.2.25 show cpu-sched threads**

#### Command

show cpu-sched threads

#### Parameters

show

Show running system information

cpu-sched

Show Sched section information

threads

Show information about running threads)

## <span id="page-34-1"></span>**1.2.26 show e1\_driver**

#### Command

show e1\_driver

#### Parameters

show

Show running system information

e1\_driver

Display information about available E1 drivers

## <span id="page-34-2"></span>**1.2.27 show e1\_line [<0-255>] [stats]**

#### Command

```
show e1_line [<0-255>] [stats]
```
## Parameters

show

Show running system information

## e1\_line

Display information about a E1 line

 $[<0.255>]$ 

E1 Line Number

[stats]

Include statistics

## <span id="page-35-0"></span>**1.2.28 show e1\_timeslot [<0-255>] [<0-31>]**

#### Command

```
show e1_timeslot [<0-255>] [<0-31>]
```
#### Parameters

#### show

Show running system information

e1\_timeslot

Display information about a E1 timeslot

 $[<0.255>]$ 

E1 Line Number

 $[<0.31>]$ 

E1 Timeslot Number

## <span id="page-35-1"></span>**1.2.29 show fsm NAME**

#### Command

show fsm NAME

#### Parameters

show

Show running system information

fsm

Show information about finite state machines

NAME

Display information about a single named finite state machine

## <span id="page-35-2"></span>**1.2.30 show fsm all**

#### Command

show fsm all

#### Parameters

show

Show running system information

#### fsm

Show information about finite state machines

all

Display a list of all registered finite state machines
# **1.2.31 show fsm-instances NAME**

#### Command

show fsm-instances NAME

# Parameters

show

Show running system information

## fsm-instances

Show information about finite state machine instances

#### NAME

Display a list of all FSM instances of the named finite state machine

# **1.2.32 show fsm-instances all**

## Command

show fsm-instances all

#### Parameters

show

Show running system information

#### fsm-instances

Show information about finite state machine instances

all

Display a list of all FSM instances of all finite state machine

# **1.2.33 show history**

# Command

show history

# Parameters

show

Show running system information

history

Display the session command history

# **1.2.34 show lchan [<0-255>] [<0-255>] [<0-7>] [<0-7>]**

Command

```
show lchan [<0-255>] [<0-255>] [<0-7>] [<0-7>]
```
#### Parameters

## show

Show running system information

## lchan

Display information about a logical channel

## $55-255$

BTS Number

# $[<0.255>]$

TRX Number

 $[<0-7>]$ 

Timeslot Number

#### $[<0-7>]$

Logical Channel Number

# **1.2.35 show lchan summary [<0-255>] [<0-255>] [<0-7>] [<0-7>]**

## Command

show lchan summary [<0-255>] [<0-255>] [<0-7>] [<0-7>]

#### Parameters

show

Show running system information

lchan

Display information about a logical channel

summary

Short summary

# $[<0.255>]$

BTS Number

# $\left[$ <0-255> $\right]$

TRX Number

 $[<0.7>]$ 

Timeslot Number

 $[<0.7>]$ 

Logical Channel Number

# **1.2.36 show logging vty**

#### Command

show logging vty

# Parameters

show

Show running system information

## logging

Show current logging configuration

#### vty

Show current logging configuration for this vty

# **1.2.37 show online-help**

## Command

show online-help

#### Parameters

show

Show running system information

## online-help

Online help

# **1.2.38 show pid**

## Command

show pid

## Parameters

#### show

Show running system information

## pid

Displays the process ID

# **1.2.39 show rate-counters [skip-zero]**

#### Command

show rate-counters [skip-zero]

# Parameters

show

Show running system information

rate-counters

Show all rate counters

[skip-zero]

Skip items with total count zero

# **1.2.40 show stats [skip-zero]**

# Command

show stats [skip-zero]

#### Parameters

show

Show running system information

stats

Show statistical values

[skip-zero]

Skip items with total count zero

# **1.2.41 show stats level (global|peer|subscriber) [skip-zero]**

#### Command

show stats level (global|peer|subscriber) [skip-zero]

## Parameters

show

Show running system information

stats

Show statistical values

#### level

Set the maximum group level

#### global

Show global groups only

#### peer

Show global and network peer related groups

#### subscriber

Show global, peer, and subscriber groups

#### [skip-zero]

Skip items with total count zero

# **1.2.42 show talloc-context (application|global|all) (full|brief|DEPTH)**

#### Command

show talloc-context (application|qlobal|all) (full|brief|DEPTH)

#### Parameters

#### show

Show running system information

#### talloc-context

Show talloc memory hierarchy

#### application

Application's context

#### global

Global context (OTC\_GLOBAL)

#### all

All contexts, if NULL-context tracking is enabled

# full

Display a full talloc memory hierarchy

## brief

Display a brief talloc memory hierarchy

# DEPTH

Specify required maximal depth value

# **1.2.43 show talloc-context (application|global|all) (full|brief|DEPTH) filter REGEXP**

#### Command

show talloc-context (application|global|all) (full|brief|DEPTH) filter REGEXP

#### Parameters

#### show

Show running system information

#### talloc-context

Show talloc memory hierarchy

#### application

Application's context

#### global

Global context (OTC\_GLOBAL)

#### all

All contexts, if NULL-context tracking is enabled

#### full

Display a full talloc memory hierarchy

#### brief

Display a brief talloc memory hierarchy

#### DEPTH

Specify required maximal depth value

#### filter

Filter chunks using regular expression

#### REGEXP

Regular expression

# **1.2.44 show talloc-context (application|global|all) (full|brief|DEPTH) tree ADDRESS**

#### Command

show talloc-context (application|global|all) (full|brief|DEPTH) tree ADDRESS

## Parameters

show

Show running system information

#### talloc-context

Show talloc memory hierarchy

#### application

Application's context

#### global

Global context (OTC\_GLOBAL)

## all

All contexts, if NULL-context tracking is enabled

## full

Display a full talloc memory hierarchy

## brief

Display a brief talloc memory hierarchy

#### DEPTH

Specify required maximal depth value

#### tree

Display only a specific memory chunk

## ADDRESS

Chunk address (e.g. 0xdeadbeef)

# **1.2.45 show timer [(bts|abis)] [TNNNN]**

#### Command

show timer [(bts|abis)] [TNNNN]

## Parameters

#### show

Show running system information

#### timer

Show timers

## [bts]

BTS process timers

#### [abis]

Abis (RSL) related timers

## [TNNNN]

T- or X-timer-number -- 3GPP compliant timer number of the format '1234' or 'T1234' or 't1234'; Osmocom-specific timer number of the format: 'X1234' or 'x1234'.

# **1.2.46 show timeslot [<0-255>] [<0-255>] [<0-7>]**

## Command

```
show timeslot [<0-255>] [<0-255>] [<0-7>]
```
Parameters

show

Show running system information

timeslot

Display information about a TS

 $[<0.255>]$ 

BTS Number

 $[<0.255>]$ 

TRX Number

 $[<0-7>]$ 

Timeslot Number

# **1.2.47 show trx [<0-255>] [<0-255>]**

#### Command

show trx [<0-255>] [<0-255>]

#### Parameters

show

Show running system information

#### trx

Display information about a TRX

 $[<0.255>]$ 

BTS Number

 $[<0.255>]$ 

TRX Number

# **1.2.48 show uptime**

#### Command

show uptime

## Parameters

show

Show running system information

uptime

Displays how long the program has been running

# **1.2.49 show version**

#### Command

show version

# Parameters

show

Show running system information

version

Displays program version

# **1.2.50 terminal length <0-512>**

# Command

terminal length <0-512>

# Parameters

## terminal

Set terminal line parameters

#### length

Set number of lines on a screen

#### $<0.512>$

Number of lines on screen (0 for no pausing)

# **1.2.51 terminal no length**

#### Command

terminal no length

#### Parameters

#### terminal

Set terminal line parameters

# no

Negate a command or set its defaults

#### length

Set number of lines on a screen

# **1.2.52 who**

Command

who

Parameters

who

Display who is on vty

# **1.3 enable**

The enable node is a privileged node, allowing to make changes to the configuration and to access further commands like 'configure'. All commands seen on the view node are also available here.

# **1.3.1 bts <0-0> c0-power-red <0-6>**

#### Command

bts <0-0> c0-power-red <0-6>

#### Parameters

bts

BTS Specific Commands

 $<0-0$ 

BTS Number

c0-power-red

BCCH carrier power reduction operation

 $<0-6$ 

Power reduction value (in dB, even numbers only)

# **1.3.2 bts <0-0> trx <0-255> ts <0-7> (lchan|shadow-lchan) <0-7> rtp jitter-buffer <0-1...**

#### Command

bts <0-0> trx <0-255> ts <0-7> (lchan|shadow-lchan) <0-7> rtp jitter-buffer <0-10000>

#### Parameters

bts

BTS related commands

# $<0-0>$

BTS number

#### trx

TRX related commands

## <0-255>

TRX number

## ts

timeslot related commands

# $<0-7$

timeslot number

#### lchan

Primary logical channel commands

# shadow-lchan

Shadow logical channel commands

# $<0-7$

logical channel number

## rtp

RTP settings

jitter-buffer

Jitter buffer

# $<0-10000>$

Size of jitter buffer in (ms)

# **1.3.3 configure [terminal]**

## Command

configure [terminal]

#### Parameters

## configure

Configuration from vty interface

[terminal]

Configuration terminal

# **1.3.4 copy running-config startup-config**

#### Command

copy running-config startup-config

# Parameters

## copy

Copy configuration

## running-config

Copy running config to...

#### startup-config

Copy running config to startup config (same as write file)

# **1.3.5 disable**

## Command

disable

#### Parameters

# disable

Turn off privileged mode command

# **1.3.6 logging color (0|1)**

## Command

```
logging color (0|1)
```
# Parameters

# logging

Configure logging

# color

Configure color-printing for log messages

#### 0

Don't use color for printing messages

#### 1

Use color for printing messages

# **1.3.7 logging disable**

#### Command

logging disable

## Parameters

logging

Configure logging

disable

Disables logging to this vty

# **1.3.8 logging enable**

This command is required to make logging commands available on the telnet VTY.

#### Command

logging enable

Parameters

logging

Configure logging

enable

Enables logging to this vty

# **1.3.9 logging filter all (0|1)**

Disable/enable general log output on a given target. Typically, 'logging filter all 1' allows to see the usual log output on a given target. Setting to '0' can be useful when logging to the telnet VTY console: mute all log output to allow typing VTY commands on the telnet prompt without interference from log output; 'logging filter all 1' then re-enables logging in the same log output configuration as before. Some applications provide more specific filters, e.g. to log a given IMSI only. To employ such filters, set 'logging filter all 0' to disable general logging, and then enable a more specific filter instead.

#### Command

```
logging filter all (0|1)
```
Parameters

logging

Configure logging

filter

Filter log messages

#### all

Do you want to log all messages?

#### 0

Only print messages matched by other filters

# 1

Bypass filter and print all messages

# **1.3.10 logging filter l1-sapi (unknown|agch|bcch|cbch|facch/f|facch/h|fcch|idle|nch|pac...**

# Command

```
logging filter l1-sapi (unknown|agch|bcch|cbch|facch/f|facch/h|fcch|idle|nch|pacch| ←-
   pagch|pbcch|pch|pdtch|pnch|ppch|prach|ptcch|rach|sacch|sch|sdcch|tch/f|tch/h)
```
# Parameters

#### logging

```
Configure logging
filter
     Filter log messages
```
# l1-sapi

L1 SAPI

#### unknown

UNKNOWN

```
agch
```
AGCH

```
bcch
```
**BCCH** 

cbch

CBCH

```
facch/f
```
FACCH/F

```
facch/h
```
FACCH/H

```
fcch
```
**FCCH** 

idle

IDLE

nch

**NCH** 

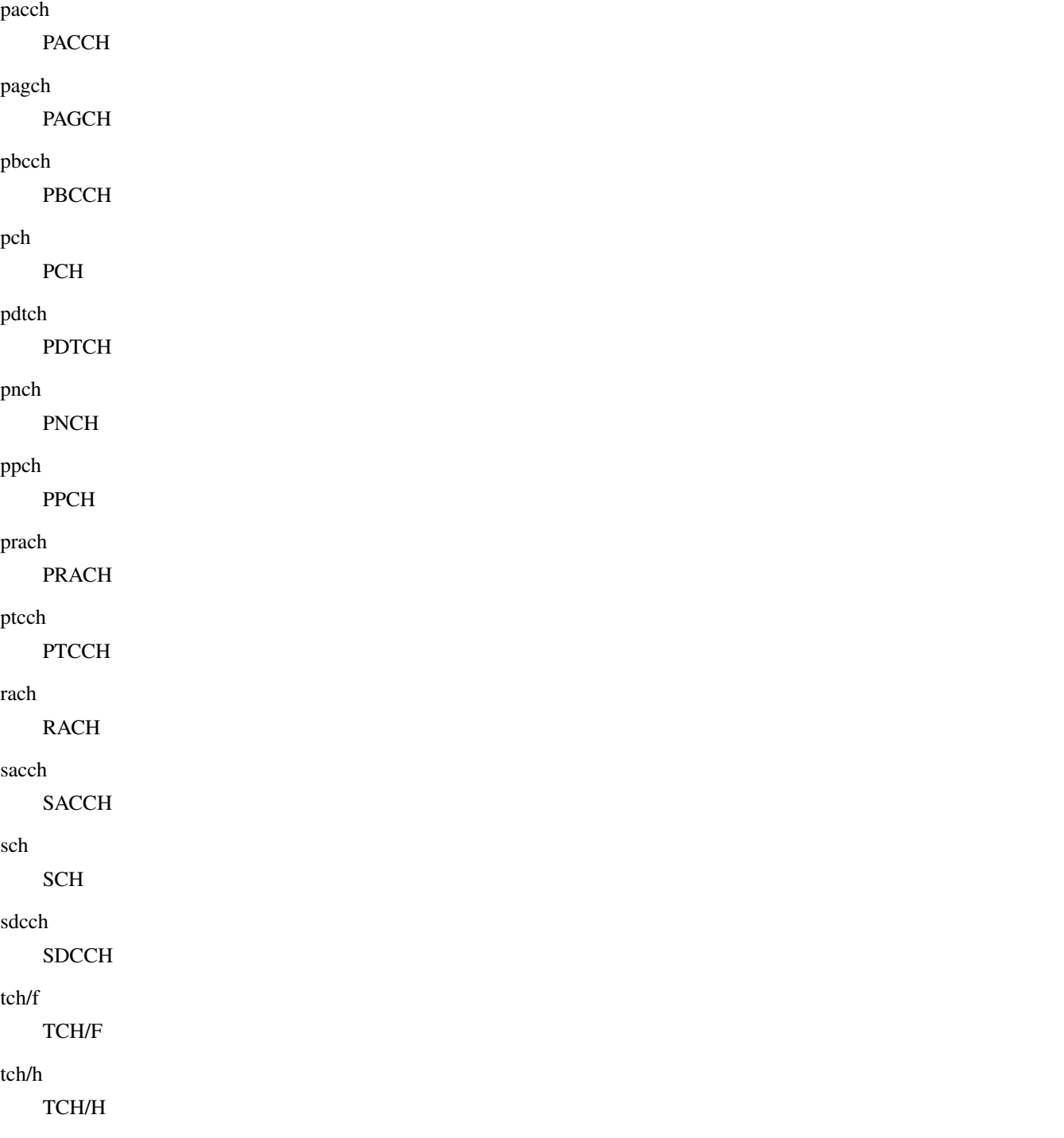

# **1.3.11 logging level (rsl|oml|rll|rr|meas|pag|l1c|l1p|dsp|pcu|ho|trx|loop|abis|rtp|osmu...**

```
Command
```

```
logging level (rsl|oml|rll|rr|meas|pag|l1c|l1p|dsp|pcu|ho|trx|loop|abis|rtp|osmux|asci| ←-
   lglobal|llapd|linp|lmux|lmi|lmib|lsms|lctrl|lgtp|lstats|lgsup|loap|lss7|lsccp|lsua| ←-
   lm3ua|lmgcp|ljibuf|lrspro|lns|lbssgp|lnsdata|lnssignal|liuup|lpfcp|lcsn1|lio) ( ←-
   debug|info|notice|error|fatal)
```
# Parameters logging Configure logging level Set the log level for a specified category rsl A-bis Radio Siganlling Link (RSL) oml A-bis Network Management / O&M (NM/OML) rll A-bis Radio Link Layer (RLL) rr Layer3 Radio Resource (RR) meas Radio Measurement Processing pag Paging Subsystem

# l1c

Layer 1 Control (MPH)

# $11p$

Layer 1 Primitives (PH)

# dsp

DSP Trace Messages

# pcu

PCU interface

#### ho

Handover

## trx

TRX interface

## loop

Control loops

## abis

A-bis Intput Subsystem

# rtp

Realtime Transfer Protocol

## osmux

Osmux (Osmocom RTP multiplexing)

## asci

ASCI (Advanced Speech Call Items: VGCS/VBS)

#### lglobal

Library-internal global log family

#### llapd

LAPD in libosmogsm

# linp

A-bis Intput Subsystem

# lmux

A-bis B-Subchannel TRAU Frame Multiplex

# lmi

A-bis Input Driver for Signalling

# lmib

A-bis Input Driver for B-Channels (voice)

# lsms

Layer3 Short Message Service (SMS)

# lctrl

Control Interface

# lgtp

GPRS GTP library

# lstats

Statistics messages and logging

## lgsup

Generic Subscriber Update Protocol

## loap

Osmocom Authentication Protocol

## lss7

libosmo-sigtran Signalling System 7

# lsccp

libosmo-sigtran SCCP Implementation

## lsua

libosmo-sigtran SCCP User Adaptation

## lm3ua

libosmo-sigtran MTP3 User Adaptation

## lmgcp

libosmo-mgcp Media Gateway Control Protocol

# liibuf

libosmo-netif Jitter Buffer

## lrspro

Remote SIM protocol

GPRS NS layer

lns

lbssgp

lnsdata

liuup

lpfcp

lcsn1

lio

# GPRS BSSGP layer GPRS NS layer data PDU lnssignal GPRS NS layer signal PDU Iu UP layer libosmo-pfcp Packet Forwarding Control Protocol libosmo-csn1 Concrete Syntax Notation 1 codec

libosmocore IO Subsystem

# debug

Log debug messages and higher levels

## info

Log informational messages and higher levels

#### notice

Log noticeable messages and higher levels

## error

Log error messages and higher levels

## fatal

Log only fatal messages

# **1.3.12 logging level force-all (debug|info|notice|error|fatal)**

#### Command

logging level force-all (debug|info|notice|error|fatal)

# Parameters

# logging

Configure logging

# level

Set the log level for a specified category

#### force-all

Globally force all logging categories to a specific level. This is released by the 'no logging level force-all' command. Note: any 'logging level <category> <level>' commands will have no visible effect after this, until the forced level is released.

#### debug

Log debug messages and higher levels

## info

Log informational messages and higher levels

# notice

Log noticeable messages and higher levels

error

Log error messages and higher levels

fatal

Log only fatal messages

# **1.3.13 logging level set-all (debug|info|notice|error|fatal)**

# Command

```
logging level set-all (debug|info|notice|error|fatal)
```
#### Parameters

#### logging

Configure logging

## level

Set the log level for a specified category

#### set-all

Once-off set all categories to the given log level. There is no single command to take back these changes -- each category is set to the given level, period.

## debug

Log debug messages and higher levels

#### info

Log informational messages and higher levels

# notice

Log noticeable messages and higher levels

#### error

Log error messages and higher levels

#### fatal

Log only fatal messages

# **1.3.14 logging print category (0|1)**

#### Command

```
logging print category (0|1)
```
# Parameters

logging

Configure logging

## print

Log output settings

#### category

Configure log message

#### 0

Don't prefix each log message

## 1

Prefix each log message with category/subsystem name

# **1.3.15 logging print category-hex (0|1)**

## Command

logging print category-hex (0|1)

#### Parameters

logging

Configure logging

## print

Log output settings

## category-hex

Configure log message

## 0

Don't prefix each log message

## 1

Prefix each log message with category/subsystem nr in hex ('<000b>')

# **1.3.16 logging print extended-timestamp (0|1)**

#### Command

```
logging print extended-timestamp (0|1)
```
#### Parameters

# logging

Configure logging

#### print

Log output settings

# extended-timestamp

Configure log message timestamping

#### 0

Don't prefix each log message

1

Prefix each log message with current timestamp with YYYYMMDDhhmmssnnn

# **1.3.17 logging print file (0|1|basename) [last]**

#### Command

logging print file (0|1|basename) [last]

## Parameters

logging

Configure logging

# print

Log output settings

file

Configure log message

#### 0

Don't prefix each log message

#### 1

Prefix each log message with the source file and line

## basename

Prefix each log message with the source file's basename (strip leading paths) and line

#### [last]

Log source file info at the end of a log line. If omitted, log source file info just before the log text.

# **1.3.18 logging print level (0|1)**

#### Command

logging print level (0|1)

# Parameters

logging

Configure logging

# print

Log output settings

# level

Configure log message

#### 0

Don't prefix each log message

## 1

Prefix each log message with the log level name

# **1.3.19 logging print thread-id (0|1)**

## Command

logging print thread-id (0|1)

## Parameters

logging

Configure logging

#### print

Log output settings

#### thread-id

Configure log message logging Thread ID

## 0

Don't prefix each log message

## 1

Prefix each log message with current Thread ID

# **1.3.20 logging set-log-mask MASK**

#### Command

logging set-log-mask MASK

## Parameters

logging

Configure logging

set-log-mask

Set the logmask of this logging target

#### MASK

List of logging categories to log, e.g. 'abc:mno:xyz'. Available log categories depend on the specific application, refer to the 'logging level' command. Optionally add individual log levels like 'abc,1:mno,3:xyz,5', where the level numbers are LOGL\_DEBUG=1 LOGL\_INFO=3 LOGL\_NOTICE=5 LOGL\_ERROR=7 LOGL\_FATAL=8

# **1.3.21 logging timestamp (0|1)**

#### Command

logging timestamp (0|1)

#### Parameters

logging

Configure logging

timestamp

Configure log message timestamping

0

Don't prefix each log message

1

Prefix each log message with current timestamp

# **1.3.22 logp (rsl|oml|rll|rr|meas|pag|l1c|l1p|dsp|pcu|ho|trx|loop|abis|rtp|osmux|asci|lg...**

#### Command

```
logp (rsl|oml|rll|rr|meas|pag|l1c|l1p|dsp|pcu|ho|trx|loop|abis|rtp|osmux|asci|lglobal| ←-
   llapd|linp|lmux|lmi|lmib|lsms|lctrl|lgtp|lstats|lgsup|loap|lss7|lsccp|lsua|lm3ua| ←-
   lmgcp|ljibuf|lrspro|lns|lbssgp|lnsdata|lnssignal|liuup|lpfcp|lcsn1|lio) (debug|info ←-
   |notice|error|fatal) .LOGMESSAGE
```
# Parameters logp Print a message on all log outputs; useful for placing markers in test logs

# rsl

A-bis Radio Siganlling Link (RSL)

## oml

A-bis Network Management / O&M (NM/OML)

# rll

A-bis Radio Link Layer (RLL)

## rr

Layer3 Radio Resource (RR)

# meas

Radio Measurement Processing

# pag

Paging Subsystem

# l1c

Layer 1 Control (MPH)

# $11p$

Layer 1 Primitives (PH)

# dsp

DSP Trace Messages

# pcu

PCU interface

# ho

Handover

# trx

TRX interface

# loop

Control loops

# abis

A-bis Intput Subsystem

# rtp

Realtime Transfer Protocol

# osmux

Osmux (Osmocom RTP multiplexing)

# asci

ASCI (Advanced Speech Call Items: VGCS/VBS)

# lglobal

Library-internal global log family

# LAPD in libosmogsm A-bis Intput Subsystem lmux

A-bis B-Subchannel TRAU Frame Multiplex

# lmi

llapd

linp

A-bis Input Driver for Signalling

# lmib

A-bis Input Driver for B-Channels (voice)

# lsms

Layer3 Short Message Service (SMS)

# lctrl

Control Interface

# lgtp

GPRS GTP library

# lstats

Statistics messages and logging

# lgsup

Generic Subscriber Update Protocol

## loap

Osmocom Authentication Protocol

# lss7

libosmo-sigtran Signalling System 7

# lsccp

libosmo-sigtran SCCP Implementation

# lsua

libosmo-sigtran SCCP User Adaptation

# lm3ua

libosmo-sigtran MTP3 User Adaptation

# lmgcp

libosmo-mgcp Media Gateway Control Protocol

# ljibuf

libosmo-netif Jitter Buffer

# lrspro

Remote SIM protocol

## lns

GPRS NS layer

## lbssgp

GPRS BSSGP layer

#### lnsdata

GPRS NS layer data PDU

#### lnssignal

GPRS NS layer signal PDU

#### liuup

Iu UP layer

## lpfcp

libosmo-pfcp Packet Forwarding Control Protocol

#### lcsn1

libosmo-csn1 Concrete Syntax Notation 1 codec

#### lio

libosmocore IO Subsystem

#### debug

Log debug messages and higher levels

## info

Log informational messages and higher levels

## notice

Log noticeable messages and higher levels

#### error

Log error messages and higher levels

#### fatal

Log only fatal messages

# .LOGMESSAGE

Arbitrary message to log on given category and log level

# **1.3.23 no logging filter l1-sapi (unknown|agch|bcch|cbch|facch/f|facch/h|fcch|idle|nch|...**

#### Command

no logging filter l1-sapi (unknown|agch|bcch|cbch|facch/f|facch/h|fcch|idle|nch|pacch| pagch|pbcch|pch|pdtch|pnch|ppch|prach|ptcch|rach|sacch|sch|sdcch|tch/f|tch/h)

# Parameters

#### no

Negate a command or set its defaults

#### logging

Configure logging

```
filter
   Filter log messages
l1-sapi
   L1 SAPI
unknown
   UNKNOWN
agch
   AGCH
bcch
   BCCH
cbch
   CBCH
facch/f
   FACCH/F
facch/h
   FACCH/H
fcch
   FCCH
idle
   IDLE
nch
   NCH
pacch
   PACCH
pagch
   PAGCH
pbcch
   PBCCH
pch
   PCH
pdtch
   PDTCH
pnch
   PNCH
ppch
   PPCH
prach
   PRACH
```
ptcch **PTCCH** rach RACH sacch **SACCH** sch **SCH** sdcch **SDCCH** tch/f TCH/F tch/h TCH/H

# **1.3.24 no logging level force-all**

#### Command

no logging level force-all

#### Parameters

#### no

Negate a command or set its defaults

## logging

Configure logging

level

Set the log level for a specified category

force-all

Release any globally forced log level set with 'logging level force-all <level>'

# **1.3.25 show alarms**

#### Command

show alarms

#### Parameters

show

Show running system information

alarms

Show current logging configuration

# **1.3.26 show asciidoc counters**

#### Command

show asciidoc counters

#### Parameters

show

Show running system information

asciidoc

Asciidoc generation

counters

Generate table of all registered counters

# **1.3.27 show bts <0-255> gprs**

#### Command

show bts <0-255> gprs

#### Parameters

show

Show running system information

#### bts

Display information about a BTS

 $<0-255>$ 

BTS Number

gprs

GPRS/EGPRS configuration

# **1.3.28 show bts [<0-255>]**

#### Command

```
show bts [<0-255>]
```
#### Parameters

show

Show running system information

bts

Display information about a BTS

```
[<0.255>]
```
BTS Number

# **1.3.29 show cpu-sched threads**

#### Command

show cpu-sched threads

#### Parameters

show

Show running system information

cpu-sched

Show Sched section information

threads

Show information about running threads)

# **1.3.30 show e1\_driver**

#### Command

show e1\_driver

## Parameters

show

Show running system information

e1\_driver

Display information about available E1 drivers

# **1.3.31 show e1\_line [<0-255>] [stats]**

## Command

```
show e1_line [<0-255>] [stats]
```
# Parameters

show

Show running system information

# e1\_line

Display information about a E1 line

 $[<0.255>]$ 

E1 Line Number

[stats]

Include statistics

# **1.3.32 show e1\_timeslot [<0-255>] [<0-31>]**

#### Command

```
show e1_timeslot [<0-255>] [<0-31>]
```
#### Parameters

## show

Show running system information

e1\_timeslot

Display information about a E1 timeslot

 $[<0.255>]$ 

E1 Line Number

 $[<0.31>]$ 

E1 Timeslot Number

# **1.3.33 show fsm NAME**

#### Command

show fsm NAME

#### Parameters

show

Show running system information

fsm

Show information about finite state machines

NAME

Display information about a single named finite state machine

# **1.3.34 show fsm all**

#### Command

show fsm all

## Parameters

show

Show running system information

## fsm

Show information about finite state machines

all

Display a list of all registered finite state machines

# **1.3.35 show fsm-instances NAME**

#### Command

show fsm-instances NAME

# Parameters

show

Show running system information

## fsm-instances

Show information about finite state machine instances

#### NAME

Display a list of all FSM instances of the named finite state machine

# **1.3.36 show fsm-instances all**

## Command

show fsm-instances all

#### Parameters

show

Show running system information

#### fsm-instances

Show information about finite state machine instances

all

Display a list of all FSM instances of all finite state machine

# **1.3.37 show history**

## Command

show history

# Parameters

show

Show running system information

history

Display the session command history

# **1.3.38 show lchan [<0-255>] [<0-255>] [<0-7>] [<0-7>]**

Command

```
show lchan [<0-255>] [<0-255>] [<0-7>] [<0-7>]
```
#### Parameters

## show

Show running system information

# lchan

Display information about a logical channel

# $55-255$

BTS Number

# $[<0.255>]$

TRX Number

 $[<0-7>]$ 

Timeslot Number

## $[<0-7>]$

Logical Channel Number

# **1.3.39 show lchan summary [<0-255>] [<0-255>] [<0-7>] [<0-7>]**

## Command

show lchan summary [<0-255>] [<0-255>] [<0-7>] [<0-7>]

## Parameters

show

Show running system information

lchan

Display information about a logical channel

summary

Short summary

# $[<0.255>]$

BTS Number

```
\left[<0-255>\right]
```
TRX Number

 $[<0.7>]$ 

Timeslot Number

 $[<0.7>]$ 

Logical Channel Number

# **1.3.40 show logging vty**

#### Command

show logging vty

# Parameters

show

Show running system information

## logging

Show current logging configuration

#### vty

Show current logging configuration for this vty

# **1.3.41 show online-help**

## Command

show online-help

#### Parameters

show

Show running system information

#### online-help

Online help

# **1.3.42 show rate-counters [skip-zero]**

#### Command

```
show rate-counters [skip-zero]
```
#### Parameters

show

Show running system information

rate-counters

Show all rate counters

[skip-zero]

Skip items with total count zero

# **1.3.43 show startup-config**

#### Command

show startup-config

# Parameters

show

Show running system information

startup-config

Contentes of startup configuration

# **1.3.44 show stats [skip-zero]**

# Command

```
show stats [skip-zero]
```
# Parameters

show

Show running system information

stats

Show statistical values

[skip-zero]

Skip items with total count zero

# **1.3.45 show stats level (global|peer|subscriber) [skip-zero]**

#### Command

show stats level (global|peer|subscriber) [skip-zero]

## Parameters

show

Show running system information

stats

Show statistical values

level

Set the maximum group level

#### global

Show global groups only

#### peer

Show global and network peer related groups

# subscriber

Show global, peer, and subscriber groups

# [skip-zero]

Skip items with total count zero

# **1.3.46 show talloc-context (application|global|all) (full|brief|DEPTH)**

# Command

```
show talloc-context (application|global|all) (full|brief|DEPTH)
```
## Parameters

#### show

Show running system information

# talloc-context

Show talloc memory hierarchy

#### application

Application's context

## global

Global context (OTC\_GLOBAL)

#### all

All contexts, if NULL-context tracking is enabled

#### full

Display a full talloc memory hierarchy

# brief

Display a brief talloc memory hierarchy

#### DEPTH

Specify required maximal depth value
### **1.3.47 show talloc-context (application|global|all) (full|brief|DEPTH) filter REGEXP**

#### Command

show talloc-context (application|global|all) (full|brief|DEPTH) filter REGEXP

#### Parameters

#### show

Show running system information

#### talloc-context

Show talloc memory hierarchy

#### application

Application's context

#### global

Global context (OTC\_GLOBAL)

#### all

All contexts, if NULL-context tracking is enabled

#### full

Display a full talloc memory hierarchy

#### brief

Display a brief talloc memory hierarchy

#### DEPTH

Specify required maximal depth value

#### filter

Filter chunks using regular expression

#### REGEXP

Regular expression

### **1.3.48 show talloc-context (application|global|all) (full|brief|DEPTH) tree ADDRESS**

#### Command

show talloc-context (application|global|all) (full|brief|DEPTH) tree ADDRESS

#### Parameters

show

Show running system information

#### talloc-context

Show talloc memory hierarchy

#### application

Application's context

#### global

Global context (OTC\_GLOBAL)

#### all

All contexts, if NULL-context tracking is enabled

#### full

Display a full talloc memory hierarchy

#### brief

Display a brief talloc memory hierarchy

#### DEPTH

Specify required maximal depth value

#### tree

Display only a specific memory chunk

#### ADDRESS

Chunk address (e.g. 0xdeadbeef)

### **1.3.49 show timer [(bts|abis)] [TNNNN]**

#### Command

show timer [(bts|abis)] [TNNNN]

#### Parameters

#### show

Show running system information

#### timer

Show timers

#### [bts]

BTS process timers

#### [abis]

Abis (RSL) related timers

#### [TNNNN]

T- or X-timer-number -- 3GPP compliant timer number of the format '1234' or 'T1234' or 't1234'; Osmocom-specific timer number of the format: 'X1234' or 'x1234'.

### **1.3.50 show timeslot [<0-255>] [<0-255>] [<0-7>]**

#### Command

```
show timeslot [<0-255>] [<0-255>] [<0-7>]
```
Parameters

#### show

Show running system information

#### timeslot

Display information about a TS

 $[<0.255>]$ 

BTS Number

 $[<0.255>]$ 

TRX Number

 $[<0-7>]$ 

Timeslot Number

### **1.3.51 show trx [<0-255>] [<0-255>]**

#### Command

show trx [<0-255>] [<0-255>]

#### Parameters

#### show

Show running system information

#### trx

Display information about a TRX

 $[<0.255>]$ 

BTS Number

 $[<0.255>]$ 

TRX Number

### **1.3.52 show version**

#### Command

show version

#### Parameters

show

Show running system information

version

Displays program version

### **1.3.53 shutdown**

#### Command

shutdown

### Parameters

shutdown

Request a shutdown of the program

### **1.3.54 stats report**

#### Command

stats report

#### Parameters

stats

Stats related commands

report

Manurally trigger reporting of stats

### **1.3.55 stats reset**

#### Command

stats reset

#### Parameters

stats

Stats related commands

#### reset

Reset all rate counter stats

### **1.3.56 terminal length <0-512>**

#### Command

terminal length <0-512>

### Parameters

terminal

Set terminal line parameters

### length

Set number of lines on a screen

#### $<0-512>$

Number of lines on screen (0 for no pausing)

### **1.3.57 terminal monitor**

#### Command

terminal monitor

#### Parameters

terminal

Set terminal line parameters

monitor

Copy debug output to the current terminal line

### **1.3.58 terminal no length**

#### Command

terminal no length

#### Parameters

#### terminal

Set terminal line parameters

#### no

Negate a command or set its defaults

#### length

Set number of lines on a screen

### **1.3.59 terminal no monitor**

#### Command

```
terminal no monitor
```
#### Parameters

#### terminal

Set terminal line parameters

#### no

Negate a command or set its defaults

#### monitor

Copy debug output to the current terminal line

### **1.3.60 test send-failure-event-report <0-255>**

#### Command

test send-failure-event-report <0-255>

#### Parameters

#### test

Various testing commands

send-failure-event-report

Send a test OML failure event report to the BSC

#### $<0-255>$

BTS Number

### **1.3.61 who**

#### Command

who

#### Parameters

who

Display who is on vty

## **1.4 config**

The config node is the root for all configuration commands, which are identical to the config file format. Changes made on the telnet VTY can be made persistent with the 'write file' command.

### **1.4.1 banner motd default**

Command

```
banner motd default
```
Parameters

banner

Set banner string

motd

Strings for motd

default

Default string

### **1.4.2 banner motd file [FILE]**

Command

banner motd file [FILE]

Parameters

banner

Set banner

motd

Banner for motd

file

Banner from a file

#### [FILE]

Filename

### **1.4.3 bts BTS\_NR**

#### Command

bts BTS\_NR

#### Global attributes

Flag: !

This command applies immediately

#### Parameters

bts

Select a BTS to configure

### BTS\_NR

BTS Number

### **1.4.4 cpu-sched**

### Command

cpu-sched

#### Parameters

cpu-sched

Configure CPU Scheduler related settings

### **1.4.5 ctrl**

#### Command

ctrl

#### Parameters

ctrl

Configure the Control Interface

### **1.4.6 e1\_input**

Command

e1\_input

Global attributes

Flag: !

This command applies immediately

#### Parameters

```
e1_input
```
Configure E1/T1/J1 TDM input

### **1.4.7 enable password (8|) WORD**

#### Command

enable password (8|) WORD

#### Parameters

enable

Modify enable password parameters

password

Assign the privileged level password

8

Specifies a HIDDEN password will follow

dummy string

WORD

The HIDDEN 'enable' password string

### **1.4.8 enable password LINE**

Command

enable password LINE

#### Parameters

enable

Modify enable password parameters

password

Assign the privileged level password

LINE

The UNENCRYPTED (cleartext) 'enable' password

#### Command

hostname WORD

### Parameters

#### hostname

Set system's network name

#### WORD

This system's network name

### **1.4.10 line vty**

#### Command

line vty

### Parameters

line

Configure a terminal line

vty

Virtual terminal

### **1.4.11 log alarms <2-32700>**

#### Command

log alarms <2-32700>

#### Parameters

#### log

Configure logging sub-system

### alarms

Logging alarms to osmo\_strrb

### <2-32700>

Maximum number of messages to log

### **1.4.12 log file FILENAME [blocking-io]**

#### Command

```
log file FILENAME [blocking-io]
```
#### Parameters

### log

Configure logging sub-system

#### file

Logging to text file

#### FILENAME

Filename

[blocking-io]

Use blocking, synchronous I/O

### **1.4.13 log gsmtap [HOSTNAME]**

#### Command

log gsmtap [HOSTNAME]

#### Parameters

log

Configure logging sub-system

gsmtap

Logging via GSMTAP

### [HOSTNAME]

Host name to send the GSMTAP logging to (UDP port 4729)

### **1.4.14 log stderr [blocking-io]**

#### Command

log stderr [blocking-io]

#### Parameters

log

Configure logging sub-system

stderr

Logging via STDERR of the process

[blocking-io]

Use blocking, synchronous I/O

### **1.4.15 log syslog (authpriv|cron|daemon|ftp|lpr|mail|news|user|uucp)**

#### Command

```
log syslog (authpriv|cron|daemon|ftp|lpr|mail|news|user|uucp)
```
#### Parameters

#### log

Configure logging sub-system

#### syslog

Logging via syslog

#### authpriv

Security/authorization messages facility

#### cron

Clock daemon (cron/at) facility

#### daemon

General system daemon facility

#### ftp

Ftp daemon facility

#### lpr

Line printer facility

#### mail

Mail facility

#### news

News facility

#### user

Generic facility

#### uucp

UUCP facility

### **1.4.16 log syslog local <0-7>**

#### Command

log syslog local <0-7>

#### Parameters

#### log

Configure logging sub-system

#### syslog

Logging via syslog

#### local

Syslog LOCAL facility

#### $<0-7$

Local facility number

### **1.4.17 log systemd-journal [raw]**

Command

log systemd-journal [raw]

### Parameters

log

Configure logging sub-system

### systemd-journal

Logging to systemd-journal

[raw]

Offload rendering of the meta information (location, category) to systemd

### **1.4.18 no banner motd**

Command

no banner motd

Parameters

no

Negate a command or set its defaults

banner

Set banner string

motd

Strings for motd

### **1.4.19 no enable password**

#### Command

```
no enable password
```
#### Parameters

no

Negate a command or set its defaults

enable

Modify enable password parameters

password

Assign the privileged level password

### **1.4.20 no hostname [HOSTNAME]**

Command

no hostname [HOSTNAME]

#### Parameters

no

Negate a command or set its defaults

#### hostname

Reset system's network name

#### [HOSTNAME]

Host name of this router

### **1.4.21 no log alarms**

#### Command

no log alarms

#### Parameters

no

Negate a command or set its defaults

log

Configure logging sub-system

alarms

Logging alarms to osmo\_strrb

### **1.4.22 no log file FILENAME**

#### Command

no log file FILENAME

#### Parameters

no

Negate a command or set its defaults

log

Configure logging sub-system

file

Logging to text file

#### FILENAME

Filename

### **1.4.23 no log gsmtap [HOSTNAME]**

#### Command

no log gsmtap [HOSTNAME]

### Parameters

#### no

Negate a command or set its defaults

#### log

Configure logging sub-system

### gsmtap

Logging via GSMTAP

### [HOSTNAME]

Host name to send the GSMTAP logging to (UDP port 4729)

### **1.4.24 no log stderr**

#### Command

no log stderr

#### Parameters

#### no

Negate a command or set its defaults

#### log

Configure logging sub-system

stderr

Logging via STDERR of the process

### **1.4.25 no log syslog**

#### Command

no log syslog

#### Parameters

no

Negate a command or set its defaults

log

Configure logging sub-system

syslog

Logging via syslog

### **1.4.26 no log systemd-journal**

#### Command

no log systemd-journal

#### Parameters

#### no

Negate a command or set its defaults

#### log

Configure logging sub-system

systemd-journal

Logging to systemd-journal

### **1.4.27 no service advanced-vty**

#### Command

no service advanced-vty

#### Parameters

#### no

Negate a command or set its defaults

service

Set up miscellaneous service

advanced-vty

Enable advanced mode vty interface

### **1.4.28 no service terminal-length [<0-512>]**

#### Command

```
no service terminal-length [<0-512>]
```
#### Parameters

#### no

Negate a command or set its defaults

#### service

Set up miscellaneous service

#### terminal-length

System wide terminal length configuration

#### $[<0.512>]$

Number of lines of VTY (0 means no line control)

### **1.4.29 no stats reporter log [NAME]**

#### Command

no stats reporter log [NAME]

#### Parameters

#### no

Negate a command or set its defaults

### stats

Configure stats sub-system

### reporter

Configure a stats reporter

### log

Report to the logger

### [NAME]

Name of the reporter

### **1.4.30 no stats reporter statsd [NAME]**

#### Command

no stats reporter statsd [NAME]

### Parameters

#### no

Negate a command or set its defaults

### stats

Configure stats sub-system

#### reporter

Configure a stats reporter

### statsd

Report to a STATSD server

#### [NAME]

Name of the reporter

### **1.4.31 password (8|) WORD**

#### Command

password (8|) WORD

### Parameters

#### password

Assign the terminal connection password

#### 8

Specifies a HIDDEN password will follow

dummy string

WORD

The HIDDEN line password string

### **1.4.32 password LINE**

#### Command

password LINE

#### Parameters

### password

Assign the terminal connection password

#### LINE

The UNENCRYPTED (cleartext) line password

### **1.4.33 phy <0-255>**

#### Command

phy <0-255>

#### Global attributes

Flag: !

This command applies immediately

Parameters

phy

Select a PHY to configure

 $<0-255>$ 

PHY number

### **1.4.34 service advanced-vty**

#### Command

service advanced-vty

Parameters

service

Set up miscellaneous service

advanced-vty

Enable advanced mode vty interface

### **1.4.35 service terminal-length <0-512>**

#### Command

```
service terminal-length <0-512>
```
#### Parameters

service

Set up miscellaneous service

terminal-length

System wide terminal length configuration

 $< 0.512$ 

Number of lines of VTY (0 means no line control)

### **1.4.36 show history**

#### Command

show history

#### Parameters

show

Show running system information

history

Display the session command history

### **1.4.37 stats interval <0-65535>**

Command

stats interval <0-65535>

#### Parameters

stats

Configure stats sub-system

#### interval

Set the reporting interval

#### $<0.65535>$

Interval in seconds (0 disables the reporting interval)

### **1.4.38 stats reporter log [NAME]**

#### Command

stats reporter log [NAME]

#### Parameters

stats

Configure stats sub-system

#### reporter

Configure a stats reporter

log

Report to the logger

#### [NAME]

Name of the reporter

### **1.4.39 stats reporter statsd [NAME]**

#### Command

```
stats reporter statsd [NAME]
```
#### Parameters

#### stats

Configure stats sub-system

#### reporter

Configure a stats reporter

#### statsd

Report to a STATSD server

#### [NAME]

Name of the reporter

#### **1.4.40 stats-tcp batch-size <1-65535>**

#### Command

```
stats-tcp batch-size <1-65535>
```
#### Parameters

stats-tcp

Configure stats sub-system

batch-size

Set the number of tcp sockets that are processed per stats polling interval

 $<1-65535>$ 

Number of sockets per interval

### **1.4.41 stats-tcp interval <0-65535>**

#### Command

stats-tcp interval <0-65535>

#### Parameters

stats-tcp

Configure stats sub-system

interval

Set the tcp socket stats polling interval

 $<0.65535>$ 

Interval in seconds (0 disables the polling interval)

### **1.4.42 timer [(bts|abis)] [TNNNN] [(<0-2147483647>|default)]**

#### Command

timer [(bts|abis)] [TNNNN] [(<0-2147483647>|default)]

#### Parameters

#### timer

Configure or show timers

#### [bts]

BTS process timers

#### [abis]

Abis (RSL) related timers

#### [TNNNN]

T- or X-timer-number -- 3GPP compliant timer number of the format '1234' or 'T1234' or 't1234'; Osmocom-specific timer number of the format: 'X1234' or 'x1234'.

#### [<0-2147483647>]

New timer value

#### [default]

Set to default timer value

### **1.4.43 vty telnet-port <0-65535>**

#### Command

vty telnet-port <0-65535>

Parameters

vty

Configure the VTY

telnet-port

Set the VTY telnet port

 $<0.65535>$ 

TCP Port number

### **1.5 config-log**

The log node is commonly available in all Osmocom programs and allows configuring logging to stderr and/or log files, including logging category and level filtering as well as output formatting options. Note that the 'logging enable' command is required to make logging commands available on the telnet VTY.

#### Command

```
logging color (0|1)
```
#### Parameters

logging

Configure logging

color

Configure color-printing for log messages

 $\theta$ 

Don't use color for printing messages

1

Use color for printing messages

### **1.5.2 logging filter all (0|1)**

Disable/enable general log output on a given target. Typically, 'logging filter all 1' allows to see the usual log output on a given target. Setting to '0' can be useful when logging to the telnet VTY console: mute all log output to allow typing VTY commands on the telnet prompt without interference from log output; 'logging filter all 1' then re-enables logging in the same log output configuration as before. Some applications provide more specific filters, e.g. to log a given IMSI only. To employ such filters, set 'logging filter all 0' to disable general logging, and then enable a more specific filter instead.

```
Command
    logging filter all (0|1)
Parameters
logging
     Configure logging
filter
     Filter log messages
all
     Do you want to log all messages?
0
     Only print messages matched by other filters
1
     Bypass filter and print all messages
```
### **1.5.3 logging level (rsl|oml|rll|rr|meas|pag|l1c|l1p|dsp|pcu|ho|trx|loop|abis|rtp|osmu...**

#### Command

```
logging level (rsl|oml|rll|rr|meas|pag|l1c|l1p|dsp|pcu|ho|trx|loop|abis|rtp|osmux|asci| ←-
   lglobal|llapd|linp|lmux|lmi|lmib|lsms|lctrl|lgtp|lstats|lgsup|loap|lss7|lsccp|lsua| ←-
   lm3ua|lmgcp|ljibuf|lrspro|lns|lbssgp|lnsdata|lnssignal|liuup|lpfcp|lcsn1|lio) ( ←-
   debug|info|notice|error|fatal)
```
#### Parameters

# logging

Configure logging

#### level

Set the log level for a specified category

#### rsl

A-bis Radio Siganlling Link (RSL)

#### oml

A-bis Network Management / O&M (NM/OML)

#### rll

A-bis Radio Link Layer (RLL)

#### rr

Layer3 Radio Resource (RR)

#### meas

Radio Measurement Processing

#### pag

Paging Subsystem

#### $11c$

Layer 1 Control (MPH)

#### $11p$

Layer 1 Primitives (PH)

#### dsp

DSP Trace Messages

#### pcu

PCU interface

#### ho

Handover

#### trx

TRX interface

#### loop

Control loops

abis

rtp

asci

llapd

linp

lmux

lmi

lmib

lsms

lctrl

lgtp

# A-bis Intput Subsystem Realtime Transfer Protocol osmux Osmux (Osmocom RTP multiplexing) ASCI (Advanced Speech Call Items: VGCS/VBS) lglobal Library-internal global log family LAPD in libosmogsm A-bis Intput Subsystem A-bis B-Subchannel TRAU Frame Multiplex A-bis Input Driver for Signalling A-bis Input Driver for B-Channels (voice) Layer3 Short Message Service (SMS) Control Interface

GPRS GTP library

### lstats

Statistics messages and logging

### lgsup

Generic Subscriber Update Protocol

#### loap

Osmocom Authentication Protocol

#### lss7

libosmo-sigtran Signalling System 7

### lsccp

libosmo-sigtran SCCP Implementation

#### lsua

libosmo-sigtran SCCP User Adaptation

#### lm3ua

libosmo-sigtran MTP3 User Adaptation

#### lmgcp

libosmo-mgcp Media Gateway Control Protocol

#### ljibuf

libosmo-netif Jitter Buffer

#### lrspro

Remote SIM protocol

#### lns

GPRS NS layer

#### lbssgp

GPRS BSSGP layer

#### lnsdata

GPRS NS layer data PDU

#### lnssignal

GPRS NS layer signal PDU

#### liuup

Iu UP layer

### lpfcp

libosmo-pfcp Packet Forwarding Control Protocol

#### lcsn1

libosmo-csn1 Concrete Syntax Notation 1 codec

#### lio

libosmocore IO Subsystem

#### debug

Log debug messages and higher levels

### info

Log informational messages and higher levels

#### notice

Log noticeable messages and higher levels

#### error

Log error messages and higher levels

#### fatal

Log only fatal messages

### **1.5.4 logging level force-all (debug|info|notice|error|fatal)**

#### Command

logging level force-all (debug|info|notice|error|fatal)

#### Parameters

#### logging

Configure logging

#### level

Set the log level for a specified category

#### force-all

Globally force all logging categories to a specific level. This is released by the 'no logging level force-all' command. Note: any 'logging level <category> <level>' commands will have no visible effect after this, until the forced level is released.

#### debug

Log debug messages and higher levels

#### info

Log informational messages and higher levels

#### notice

Log noticeable messages and higher levels

#### error

Log error messages and higher levels

#### fatal

Log only fatal messages

### **1.5.5 logging level set-all (debug|info|notice|error|fatal)**

#### Command

logging level set-all (debug|info|notice|error|fatal)

#### Parameters

#### logging

Configure logging

#### level

Set the log level for a specified category

#### set-all

Once-off set all categories to the given log level. There is no single command to take back these changes -- each category is set to the given level, period.

#### debug

Log debug messages and higher levels

#### info

Log informational messages and higher levels

### notice

Log noticeable messages and higher levels

#### error

Log error messages and higher levels

#### fatal

Log only fatal messages

### **1.5.6 logging print category (0|1)**

#### Command

logging print category (0|1)

#### Parameters

#### logging

Configure logging

#### print

Log output settings

#### category

Configure log message

#### 0

Don't prefix each log message

1

Prefix each log message with category/subsystem name

### **1.5.7 logging print category-hex (0|1)**

#### Command

```
logging print category-hex (0|1)
```
### Parameters

#### logging

Configure logging

#### print

Log output settings

#### category-hex

Configure log message

#### 0

Don't prefix each log message

#### 1

Prefix each log message with category/subsystem nr in hex ('<000b>')

### **1.5.8 logging print extended-timestamp (0|1)**

#### Command

```
logging print extended-timestamp (0|1)
```
#### Parameters

#### logging

Configure logging

#### print

Log output settings

#### extended-timestamp

Configure log message timestamping

#### 0

Don't prefix each log message

#### 1

Prefix each log message with current timestamp with YYYYMMDDhhmmssnnn

### **1.5.9 logging print file (0|1|basename) [last]**

#### Command

logging print file (0|1|basename) [last]

#### Parameters

logging

Configure logging

#### print

Log output settings

#### file

Configure log message

#### 0

Don't prefix each log message

#### 1

Prefix each log message with the source file and line

#### basename

Prefix each log message with the source file's basename (strip leading paths) and line

[last]

Log source file info at the end of a log line. If omitted, log source file info just before the log text.

### **1.5.10 logging print level (0|1)**

#### Command

logging print level (0|1)

#### Parameters

logging

Configure logging

#### print

Log output settings

#### level

Configure log message

#### 0

Don't prefix each log message

1

Prefix each log message with the log level name

### **1.5.11 logging print thread-id (0|1)**

#### Command

logging print thread-id (0|1)

### Parameters

#### logging

Configure logging

#### print

Log output settings

#### thread-id

Configure log message logging Thread ID

#### 0

Don't prefix each log message

### 1

Prefix each log message with current Thread ID

### **1.5.12 logging timestamp (0|1)**

#### Command

logging timestamp (0|1)

#### Parameters

logging

Configure logging

#### timestamp

Configure log message timestamping

#### 0

Don't prefix each log message

#### 1

Prefix each log message with current timestamp

### **1.5.13 no logging level force-all**

#### Command

no logging level force-all

#### Parameters

#### no

Negate a command or set its defaults

#### logging

Configure logging

#### level

Set the log level for a specified category

#### force-all

Release any globally forced log level set with 'logging level force-all <level>'

### **1.6 config-stats**

### **1.6.1 disable**

Command

disable

Parameters

disable

Disable the reporter

### **1.6.2 enable**

Command

enable

Parameters

enable

Enable the reporter

### **1.6.3 flush-period <0-65535>**

Command

```
flush-period <0-65535>
```
Parameters

flush-period

Configure stats sub-system

 $<0.65535>$ 

Send all stats even if they have not changed (i.e. force the flush)every N-th reporting interval. Set to 0 to disable regular flush (default).

### **1.6.4 level (global|peer|subscriber)**

#### Command

level (global|peer|subscriber)

#### Parameters

level

Set the maximum group level

### global

Report global groups only

#### peer

Report global and network peer related groups

#### subscriber

Report global, peer, and subscriber groups

### **1.6.5 local-ip ADDR**

#### Command

local-ip ADDR

#### Parameters

local-ip

Set the IP address to which we bind locally

#### ADDR

IP Address

### **1.6.6 mtu <100-65535>**

#### Command

mtu <100-65535>

#### Parameters

mtu

Set the maximum packet size

#### $<$ 100-65535>

Size in byte

### **1.6.7 no local-ip**

### Command

no local-ip

### Parameters

no

Negate a command or set its defaults

local-ip

Set the IP address to which we bind locally

### **1.6.8 no mtu**

#### Command

no mtu

### Parameters

no

Negate a command or set its defaults

mtu

Set the maximum packet size

### **1.6.9 no prefix**

#### Command

no prefix

### Parameters

no

Negate a command or set its defaults

#### prefix

Set the item name prefix

### **1.6.10 prefix PREFIX**

#### Command

prefix PREFIX

#### Parameters

prefix

Set the item name prefix

#### PREFIX

The prefix string

### **1.6.11 remote-ip ADDR**

#### Command

remote-ip ADDR

### Parameters

remote-ip

Set the remote IP address to which we connect

#### ADDR

IP Address

### **1.6.12 remote-port <1-65535>**

#### Command

remote-port <1-65535>

#### Parameters

remote-port

Set the remote port to which we connect

#### $<1-65535>$

Remote port number

### **1.7 config-line**

### **1.7.1 bind A.B.C.D [<0-65535>]**

#### Command

bind A.B.C.D [<0-65535>]

### Parameters

### bind

Accept VTY telnet connections on local interface

### A.B.C.D

Local interface IP address (default: 127.0.0.1)

### [<0-65535>]

Local TCP port number

### **1.7.2 login**

#### Command

login

### Parameters

login

Enable password checking

### **1.7.3 no login**

#### Command

no login

### Parameters

no

Negate a command or set its defaults

### login

Enable password checking
# **1.8 config-e1\_input**

# **1.8.1 e1\_line <0-255> connect-timeout <0-60>**

# Command

e1\_line <0-255> connect-timeout <0-60>

Global attributes

Flag: !

This command applies immediately

Parameters

e1\_line

Configure E1/T1/J1 Line

 $<0-255>$ 

Line Number

connect-timeout

Set connect timeout

 $<0-60>$ 

Connect timeout in seconds (0 to disable)

# **1.8.2 e1\_line <0-255> driver (misdn|misdn\_lapd|dahdi|e1d|ipa|unixsocket)**

```
Command
```
e1\_line <0-255> driver (misdn|misdn\_lapd|dahdi|e1d|ipa|unixsocket)

Parameters

e1\_line

Configure E1/T1/J1 Line

## $<0-255>$

Line Number

## driver

Set driver for this line

misdn

mISDN supported E1 Card (kernel LAPD)

misdn\_lapd

mISDN supported E1 Card (userspace LAPD)

### dahdi

DAHDI supported E1/T1/J1 Card

#### e1d

osmo-e1d supported E1 interface

ipa

IPA TCP/IP input

# unixsocket

Unix socket input

# **1.8.3 e1\_line <0-255> ipa-keepalive <1-300> <1-300>**

# Command

e1\_line <0-255> ipa-keepalive <1-300> <1-300>

## Global attributes

Flag: !

This command applies immediately

### Parameters

## e1\_line

Configure E1/T1/J1 Line

# $<0-255>$

Line Number

## ipa-keepalive

Enable IPA PING/PONG keep-alive

# $<1-300>$

Idle interval in seconds before probes are sent

# $<1-300>$

Time to wait for PONG response

# **1.8.4 e1\_line <0-255> keepalive**

### Command

e1\_line <0-255> keepalive

Library specific attributes

# Flag: I

This command applies on IPA link establishment

## Parameters

# e1\_line

Configure E1/T1/J1 Line

# $<0-255>$

Line Number

# keepalive

Enable keep-alive probing

# **1.8.5 e1\_line <0-255> keepalive <1-300> <1-20> <1-300>**

# Command

e1\_line <0-255> keepalive <1-300> <1-20> <1-300>

# Library specific attributes

## Flag: I

This command applies on IPA link establishment

### Parameters

#### e1\_line

Configure E1/T1/J1 Line

# $<0-255>$

Line Number

# keepalive

Enable keep-alive probing

# $<1-300>$

Idle interval in seconds before probes are sent

# $<1-20>$

Number of probes to sent

# $<1-300>$

Delay between probe packets in seconds

# **1.8.6 e1\_line <0-255> name .LINE**

#### Command

e1\_line <0-255> name .LINE

#### Global attributes

Flag: !

This command applies immediately

### Parameters

e1\_line

Configure E1/T1/J1 Line

### $<0-255>$

Line Number

#### name

Set name for this line

# .LINE

Human readable name

# **1.8.7 e1\_line <0-255> pcap .FILE**

# Command

e1\_line <0-255> pcap .FILE

# Global attributes

#### Flag: !

This command applies immediately

#### Parameters

# e1\_line

Configure E1/T1/J1 Line

## $<0-255>$

Line Number

### pcap

Setup a pcap recording of E1 traffic for line

### .FILE

Filename to save the packets to

# **1.8.8 e1\_line <0-255> port <0-255>**

#### Command

e1\_line <0-255> port <0-255>

### Library specific attributes

Flag: L

This command applies on E1 line update

### Parameters

e1\_line

Configure E1/T1/J1 Line

 $<0-255>$ 

Line Number

#### port

Set physical port/span/card number

 $<0-255>$ 

E1/T1 Port/Span/Card number

# **1.8.9 e1\_line <0-255> socket .SOCKET**

# Command

e1\_line <0-255> socket .SOCKET

Library specific attributes

### Flag: L

This command applies on E1 line update

## Parameters

# e1\_line

Configure E1/T1/J1 Line

## $<0-255>$

Line Number

socket

Set socket path for unixsocket

### .SOCKET

socket path

# **1.8.10 ipa bind A.B.C.D**

#### Command

ipa bind A.B.C.D

### Library specific attributes

### Flag: L

This command applies on E1 line update

### Parameters

### ipa

ipa driver config

#### bind

Set ipa local bind address

### A.B.C.D

Listen on this IP address (default 0.0.0.0)

# **1.8.11 ipa ip-dscp (oml|rsl) <0-63>**

#### Command

ipa ip-dscp (oml|rsl) <0-63>

Library specific attributes

Flag: I

This command applies on IPA link establishment

# Parameters

#### ipa

ipa driver config

# ip-dscp

Set IP DSCP value for outbound packets

#### oml

Set IP DSCP for OML link

#### rsl

Set IP DSCP for RSL link

#### $<0.63>$

IP DSCP Value to use

# **1.8.12 ipa socket-priority (oml|rsl) <0-255>**

#### Command

```
ipa socket-priority (oml|rsl) <0-255>
```
#### Library specific attributes

### Flag: I

This command applies on IPA link establishment

#### Parameters

## ipa

ipa driver config

#### socket-priority

Set socket priority value for outbound packets

### oml

Set socket priority for OML link

### rsl

Set socket priority for RSL link

### $<0-255>$

socket priority value to use (>6 requires CAP\_NET\_ADMIN)

# **1.8.13 no e1\_line <0-255> ipa-keepalive**

## Command

no e1\_line <0-255> ipa-keepalive

Global attributes

## Flag: !

This command applies immediately

## Parameters

## no

Negate a command or set its defaults

# e1\_line

Configure E1/T1/J1 Line

 $<0.255>$ 

Line Number

## ipa-keepalive

Enable IPA PING/PONG keep-alive

# **1.8.14 no e1\_line <0-255> keepalive**

#### Command

```
no e1_line <0-255> keepalive
```
### Library specific attributes

Flag: I

This command applies on IPA link establishment

### Parameters

#### no

Negate a command or set its defaults

#### e1\_line

Configure E1/T1/J1 Line

#### $<0-255>$

Line Number

### keepalive

Enable keep-alive probing

# **1.8.15 no e1\_line <0-255> pcap**

# Command

```
no e1_line <0-255> pcap
```
# Global attributes

#### Flag: !

This command applies immediately

## Parameters

#### no

Negate a command or set its defaults

### e1\_line

Configure E1/T1/J1 Line

# $<0-255>$

Line Number

#### pcap

Disable pcap recording of E1 traffic for line

# **1.9 config-ctrl**

# **1.9.1 bind A.B.C.D [<0-65535>]**

Command

bind A.B.C.D [<0-65535>]

### Parameters

bind

Set bind address to listen for Control connections

# A.B.C.D

Local IP address (default 127.0.0.1)

# $\left[$ <0-65535> $\right]$

Local TCP port number

# **1.10 config-cpu-sched**

# **1.10.1 cpu-affinity (self|all|<0-4294967295>|THREADNAME) CPUHEXMASK [delay]**

### Command

```
cpu-affinity (self|all|<0-4294967295>|THREADNAME) CPUHEXMASK [delay]
```
### Global attributes

## Flag: !

This command applies immediately

# Parameters

cpu-affinity

Set CPU affinity mask on a (group of) thread(s)

#### self

Set CPU affinity mask on thread running the VTY

# all

Set CPU affinity mask on all process' threads

# <0-4294967295>

Set CPU affinity mask on a thread with specified PID

# THREADNAME

Set CPU affinity mask on a thread with specified thread name

# CPUHEXMASK

CPU affinity mask

# [delay]

If set, delay applying the affinity mask now and let the app handle it at a later point

### Command

policy rr <1-32>

# Global attributes

Flag: !

This command applies immediately

### Parameters

# policy

Set the scheduling policy to use for the process

# rr

Use the SCHED\_RR real-time scheduling algorithm

# $<1-32>$

Set the SCHED\_RR real-time priority

# **1.11 phy**

# **1.11.1 instance <0-255>**

# Command

instance <0-255>

## Global attributes

## Flag: !

This command applies immediately

#### Parameters

## instance

Select a PHY instance to configure

### $<0-255>$

PHY Instance number

# **1.11.2 no instance <0-255>**

### Command

```
no instance <0-255>
```
#### Parameters

no

Negate a command or set its defaults

instance

Select a PHY instance to remove

 $<0-255>$ 

PHY Instance number

# **1.11.3 virtual-um bts-multicast-group GROUP**

#### Command

```
virtual-um bts-multicast-group GROUP
```
## Parameters

# virtual-um

Virtual Um layer

bts-multicast-group

Configure the BTS multicast group

### **GROUP**

(null)

# **1.11.4 virtual-um bts-udp-port <0-65535>**

## Command

```
virtual-um bts-udp-port <0-65535>
```
# Parameters

virtual-um

Virtual Um layer

bts-udp-port

Configure the BTS UDP port

 $<0.65535>$ 

(null)

# **1.11.5 virtual-um ms-multicast-group GROUP**

### Command

```
virtual-um ms-multicast-group GROUP
```
# Parameters

## virtual-um

Virtual Um layer

ms-multicast-group

Configure the MS multicast group

**GROUP** 

(null)

# **1.11.6 virtual-um ms-udp-port <0-65535>**

#### Command

```
virtual-um ms-udp-port <0-65535>
```
## Parameters

virtual-um

Virtual Um layer

ms-udp-port

Configure the MS UDP port

 $<0-65535>$ 

(null)

# **1.11.7 virtual-um net-device NETDEV**

## Command

```
virtual-um net-device NETDEV
```
# Parameters

virtual-um

Virtual Um layer

net-device

Configure the network device

# **NETDEV**

(null)

# **1.11.8 virtual-um ttl <0-255>**

#### Command

virtual-um ttl <0-255>

### Parameters

virtual-um

Virtual Um layer

ttl

Configure the TTL for transmitted multicast GSMTAP packets

 $<0-255>$ 

(null)

# **1.12 phy-inst**

### **1.12.1 osmotrx maxdly <0-63>**

Access Burst is the first burst a mobile transmits in order to establish a connection and it is used to estimate Timing Advance (TA) which is then applied to Normal Bursts to compensate for signal delay due to distance. So changing this setting effectively changes maximum range of the cell, because Access Bursts with a delay higher than this value will be ignored.

Command

```
osmotrx maxdly <0-63>
```
Parameters

## **1.12.2 osmotrx maxdlynb <0-63>**

USE FOR TESTING ONLY, DO NOT CHANGE IN PRODUCTION USE! During the normal operation, delay of Normal Bursts is controlled by the Timing Advance loop and thus Normal Bursts arrive to a BTS with no more than a couple GSM symbols, which is already taken into account in osmo-trx. Changing this setting will have no effect in production installations except increasing osmo-trx CPU load. This setting is only useful when testing with a transmitter which cannot precisely synchronize to the BTS downlink signal, like R&S CMD57.

Command

```
osmotrx maxdlynb <0-63>
```
Parameters

# **1.13 bts**

# **1.13.1 agch-queue-mgmt default**

Command

agch-queue-mgmt default

Global attributes

Flag: !

This command applies immediately

Parameters

agch-queue-mgmt

AGCH queue mgmt

default

Reset clean parameters to default values

# **1.13.2 agch-queue-mgmt threshold <0-100> low <0-100> high <0-100000>**

### Command

agch-queue-mgmt threshold <0-100> low <0-100> high <0-100000>

### Global attributes

Flag: !

This command applies immediately

Parameters

agch-queue-mgmt

AGCH queue mgmt

threshold

Threshold to start cleanup

 $<0-100$ 

in % of the maximum queue length

# low

Low water mark for cleanup

# $<0.100$

in % of the maximum queue length

## high

High water mark for cleanup

 $<0-100000$ 

in % of the maximum queue length

# **1.13.3 band (450|GSM450|480|GSM480|750|GSM750|810|GSM810|850|GSM850|900|GSM900|1800|DCS...**

Command

```
band (450|GSM450|480|GSM480|750|GSM750|810|GSM810|850|GSM850|900|GSM900|1800|DCS1800 ←-
|1900|PCS1900)
```
Parameters

### band

Set the frequency band of this BTS

450

Alias for GSM450

GSM450

450Mhz

## 480

Alias for GSM480

GSM480

480Mhz

# 750

Alias for GSM750

### GSM750

750Mhz

### 810

Alias for GSM810

## GSM810

810Mhz

## 850

Alias for GSM850

# GSM850

850Mhz

## 900

Alias for GSM900

## GSM900

900Mhz

## 1800

Alias for DCS1800

# DCS1800

1800Mhz

# 1900

Alias for PCS1900

# PCS1900

1900Mhz

# **1.13.4 description .TEXT**

#### Command

description .TEXT

# Parameters

description

Save human-readable description of the object

### .TEXT

Text until the end of the line

# **1.13.5 gsmtap-local-host HOSTNAME**

#### Command

gsmtap-local-host HOSTNAME

# Parameters

gsmtap-local-host

Enable local bind for GSMTAP Um logging (see also 'gsmtap-sapi')

# HOSTNAME

Local IP address or hostname

# **1.13.6 gsmtap-remote-host [HOSTNAME]**

#### Command

gsmtap-remote-host [HOSTNAME]

# Parameters

gsmtap-remote-host

Enable GSMTAP Um logging (see also 'gsmtap-sapi')

## [HOSTNAME]

Remote IP address or hostname ('localhost' if omitted)

# **1.13.7 gsmtap-sapi (bcch|ccch|rach|agch|pch|sdcch|tch/f|tch/h|pacch|pdtch|ptcch|cbch|sa...**

Command

gsmtap-sapi (bcch|ccch|rach|agch|pch|sdcch|tch/f|tch/h|pacch|pdtch|ptcch|cbch|sacch)

```
Parameters
gsmtap-sapi
    Enable sending of UL/DL messages over GSMTAP
bcch
    BCCH
ccch
    CCCH
rach
    RACH
agch
    AGCH
pch
    PCH
sdcch
    SDCCH
tch/f
    TCH/F
tch/h
   TCH/H
pacch
   PACCH
pdtch
    PDTCH
ptcch
    PTCCH
cbch
    CBCH
sacch
    SACCH
```
# **1.13.8 gsmtap-sapi (enable-all|disable-all)**

### Command

```
gsmtap-sapi (enable-all|disable-all)
```
# Parameters

gsmtap-sapi

Enable/disable sending of UL/DL messages over GSMTAP

enable-all

Enable all kinds of messages (all SAPI)

disable-all

Disable all kinds of messages (all SAPI)

# **1.13.9 ipa unit-id <0-65534> <0-255>**

#### Command

```
ipa unit-id <0-65534> <0-255>
```
#### Parameters

ipa ip.access RSL commands unit-id Set the Unit ID of this BTS  $<0.65534>$ Site ID  $<0-255>$ Unit ID

# **1.13.10 max-ber10k-rach <0-10000>**

#### Command

max-ber10k-rach <0-10000>

### Global attributes

Flag: !

This command applies immediately

#### Parameters

max-ber10k-rach

Set the maximum BER for valid RACH requests

 $<0-10000$ 

BER in 1/10000 units (0=no BER; 100=1% BER)

# **1.13.11 min-qual-norm <-100-100>**

#### Command

min-qual-norm <-100-100>

#### Global attributes

## Flag: !

This command applies immediately

#### Parameters

## min-qual-norm

Set the minimum link quality level of Normal Bursts to be accepted

 $<100-100$ 

C/I (Carrier-to-Interference) ratio in centiBels (10e-2 B or 10e-1 dB)

## **1.13.12 min-qual-rach <-100-100>**

### Command

min-qual-rach <-100-100>

### Global attributes

Flag: !

This command applies immediately

#### Parameters

min-qual-rach

Set the minimum link quality level of Access Bursts to be accepted

 $< -100 - 100$ 

C/I (Carrier-to-Interference) ratio in centiBels (10e-2 B or 10e-1 dB)

# **1.13.13 no description**

## Command

no description

#### Parameters

no

Negate a command or set its defaults

description

Remove description of the object

# **1.13.14 no gsmtap-local-host**

#### Command

no gsmtap-local-host

# Parameters

no

Negate a command or set its defaults

gsmtap-local-host

Disable local bind for GSMTAP Um logging

### **1.13.15 no gsmtap-remote-host**

#### Command

no gsmtap-remote-host

# Parameters

no

Negate a command or set its defaults

### gsmtap-remote-host

Disable GSMTAP Um logging

# **1.13.16 no gsmtap-sapi (bcch|ccch|rach|agch|pch|sdcch|tch/f|tch/h|pacch|pdtch|ptcch|cbch...**

## Command

```
no gsmtap-sapi (bcch|ccch|rach|agch|pch|sdcch|tch/f|tch/h|pacch|pdtch|ptcch|cbch|sacch)
```
### Parameters

no

Negate a command or set its defaults

gsmtap-sapi

Disable sending of UL/DL messages over GSMTAP

bcch

**BCCH** 

ccch

**CCCH** 

rach RACH agch AGCH pch PCH sdcch **SDCCH** tch/f TCH/F tch/h TCH/H pacch PACCH pdtch PDTCH ptcch **PTCCH** cbch CBCH sacch **SACCH** 

# **1.13.17 no oml remote-ip A.B.C.D**

# Command

no oml remote-ip A.B.C.D

## Parameters

### no

Negate a command or set its defaults

#### oml

OML Parameters

## remote-ip

OML IP Address

# A.B.C.D

OML IP Address

# **1.13.18 no rtp continuous-streaming**

### Command

no rtp continuous-streaming

# Parameters

no

Negate a command or set its defaults

rtp

RTP parameters

continuous-streaming

Always emit an RTP packet every 20 ms

# **1.13.19 no rtp internal-uplink-ecu**

Command

no rtp internal-uplink-ecu

#### Parameters

no

Negate a command or set its defaults

rtp

RTP parameters

internal-uplink-ecu

Apply a BTS-internal ECU to the uplink traffic frame stream

# **1.13.20 no supp-meas-info toa256**

### Command

no supp-meas-info toa256

Global attributes

#### Flag: !

This command applies immediately

# Parameters

#### no

Negate a command or set its defaults

supp-meas-info

Configure the RSL Supplementary Measurement Info

toa256

Report the TOA in 1/256th symbol periods

# **1.13.21 oml remote-ip A.B.C.D**

### Command

oml remote-ip A.B.C.D

Parameters

oml

OML Parameters

remote-ip

OML IP Address

# A.B.C.D

OML IP Address

# **1.13.22 osmux**

### Command

osmux

### Global attributes

Flag: !

This command applies immediately

### Parameters

osmux

Configure Osmux

# **1.13.23 paging lifetime <0-60>**

# Command

paging lifetime <0-60>

#### Global attributes

Flag: !

This command applies immediately

## Parameters

paging

Paging related parameters

lifetime

Maximum lifetime of a paging record

 $<0-60>$ 

Maximum lifetime of a paging record (secods)

# **1.13.24 paging queue-size <1-1024>**

#### Command

paging queue-size <1-1024>

## Global attributes

Flag: !

This command applies immediately

Parameters

paging

Paging related parameters

queue-size

Maximum length of BTS-internal paging queue

 $<1-1024>$ 

Maximum length of BTS-internal paging queue

# **1.13.25 pcu-socket PATH**

#### Command

pcu-socket PATH

# Parameters

pcu-socket

Configure the PCU socket file/path name

PATH

UNIX socket path

# **1.13.26 pcu-socket-wqueue-length <1-2147483647>**

#### Command

```
pcu-socket-wqueue-length <1-2147483647>
```
### Parameters

pcu-socket-wqueue-length

Configure the PCU socket queue length

<1-2147483647>

Queue length

# **1.13.27 rtp continuous-streaming**

#### Command

rtp continuous-streaming

#### Parameters

#### rtp

RTP parameters

continuous-streaming

Always emit an RTP packet every 20 ms

# **1.13.28 rtp hr-format (rfc5993|ts101318)**

Command

rtp hr-format (rfc5993|ts101318)

Global attributes

Flag: !

This command applies immediately

Parameters

rtp

RTP parameters

hr-format

HRv1 codec output format

rfc5993

RFC 5993

ts101318

TS 101 318

# **1.13.29 rtp internal-uplink-ecu**

# Command

rtp internal-uplink-ecu

#### Parameters

rtp

RTP parameters

internal-uplink-ecu

Apply a BTS-internal ECU to the uplink traffic frame stream

# **1.13.30 rtp ip-dscp <0-63>**

#### Command

```
rtp ip-dscp <0-63>
```
# Application specific attributes

Flag: l

This command applies for newly created lchans

Parameters

rtp

RTP parameters

ip-dscp

Specify DSCP for RTP/IP packets

 $<0-63>$ 

The DSCP value (upper 6 bits of TOS)

# **1.13.31 rtp jitter-buffer <0-10000> [adaptive]**

# Command

rtp jitter-buffer <0-10000> [adaptive]

# Application specific attributes

Flag: l

This command applies for newly created lchans

Parameters

### rtp

RTP parameters

# jitter-buffer

RTP jitter buffer

### $<0-10000$

Jitter buffer in ms

[adaptive]

Enable adaptive RTP jitter buffering

# **1.13.32 rtp port-range <1-65534> <1-65534>**

#### Command

```
rtp port-range <1-65534> <1-65534>
```
## Parameters

## rtp

RTP parameters

#### port-range

Range of local ports to use for RTP/RTCP traffic

## $<1-65534>$

Port range start (inclusive)

### <1-65534>

Port range end (inclusive)

# **1.13.33 rtp socket-priority <0-255>**

#### Command

```
rtp socket-priority <0-255>
```
#### Application specific attributes

### Flag: l

This command applies for newly created lchans

### Parameters

### rtp

RTP parameters

#### socket-priority

Specify socket priority for RTP/IP packets

# $<0-255>$

The socket priority value (> 6 requires CAP\_NET\_ADMIN)

# **1.13.34 smscb queue-hysteresis <0-30>**

#### Command

```
smscb queue-hysteresis <0-30>
```
### Global attributes

Flag: !

This command applies immediately

#### Parameters

#### smscb

SMSCB (SMS Cell Broadcast) / CBCH configuration

# queue-hysteresis

Hysteresis of the SMSCB (CBCH) queue

### $<0-30>$

In count of messages/pages (default: 2)

# **1.13.35 smscb queue-max-length <1-60>**

#### Command

smscb queue-max-length <1-60>

# Global attributes

## Flag: !

This command applies immediately

### Parameters

# smscb

SMSCB (SMS Cell Broadcast) / CBCH configuration

# queue-max-length

Maximum length of the SMSCB (CBCH) queue

# $<1-60>$

Length in count of messages/pages (default: 15)

# **1.13.36 smscb queue-target-length <1-30>**

#### Command

```
smscb queue-target-length <1-30>
```
## Global attributes

Flag: !

This command applies immediately

### Parameters

### smscb

SMSCB (SMS Cell Broadcast) / CBCH configuration

# queue-target-length

Target length of the SMSCB (CBCH) queue

# $<1-30>$

Length in count of messages/pages (default: 2)

# **1.13.37 supp-meas-info toa256**

### Command

supp-meas-info toa256

# Global attributes

# Flag: !

This command applies immediately

## Parameters

supp-meas-info

Configure the RSL Supplementary Measurement Info

# toa256

Report the TOA in 1/256th symbol periods

# **1.13.38 trx <0-254>**

#### Command

trx <0-254>

## Global attributes

Flag: !

This command applies immediately

Parameters

trx

Select a TRX to configure

### $<0-254$

TRX number

# **1.14 trx**

# **1.14.1 ms-power-control (dsp|osmo)**

Command

ms-power-control (dsp|osmo)

Parameters

ms-power-control

Mobile Station Power Level Control

dsp

Handled by DSP

osmo

Handled by OsmoBTS

# **1.14.2 phy <0-255> instance <0-255>**

#### Command

phy <0-255> instance <0-255>

### Parameters

phy

Configure PHY Link+Instance for this TRX

#### $<0-255>$

PHY Link number

### instance

PHY instance

# $<0-255>$

PHY Instance number

# **1.14.3 power-ramp max-initial <-10000-100000> (dBm|mdBm)**

#### Command

power-ramp max-initial <-10000-100000> (dBm|mdBm)

#### Parameters

power-ramp

Power-Ramp settings

max-initial

Maximum initial power

## $<$ -10000-100000>

Value

dBm

Unit is dB (decibels)

#### mdBm

Unit is mdB (milli-decibels, or rather 1/10000 bel)

# **1.14.4 power-ramp step-interval <1-100>**

```
Command
```

```
power-ramp step-interval <1-100>
```
# Parameters

power-ramp

Power-Ramp settings

step-interval

Power increase by step

 $1-100>$ 

Step time in seconds

# **1.14.5 power-ramp step-size <1-100000> (dB|mdB)**

Command

power-ramp step-size <1-100000> (dB|mdB)

## Parameters

#### power-ramp

Power-Ramp settings

#### step-size

Power increase by step

#### $<1-100000>$

Step size

#### dB

Unit is dB (decibels)

#### mdB

Unit is mdB (milli-decibels, or rather 1/10000 bel)

# **1.14.6 ta-control interval <0-31>**

Command

ta-control interval <0-31>

### Parameters

ta-control

Timing Advance Control Parameters

### interval

Set TA control loop interval

#### $<0-31>$

As in P\_CON\_INTERVAL, in units of 2 SACCH periods (0.96 seconds) (default=0, every SACCH block)

# **1.14.7 user-gain <-100000-100000> (dB|mdB)**

#### Command

```
user-gain <-100000-100000> (dB|mdB)
```
### Global attributes

#### Flag: !

This command applies immediately

#### Parameters

#### user-gain

Inform BTS about additional, user-provided gain or attenuation at TRX output

#### $<$ -100000-100000>

Value of user-provided external gain(+)/attenuation(-)

dB

Unit is dB (decibels)

# mdB

Unit is mdB (milli-decibels, or rather 1/10000 bel)

# **1.15 osmux**

# **1.15.1 batch-factor <1-8>**

#### Command

batch-factor <1-8>

## Parameters

### batch-factor

Batching factor

### $<1-8>$

Number of messages in the batch

# **1.15.2 batch-size <1-65535>**

#### Command

```
batch-size <1-65535>
```
Parameters

batch-size

Batch size

 $<1-65535>$ 

Batch size in bytes

# **1.15.3 dummy-padding (on|off)**

#### Command

dummy-padding (on|off)

# Parameters

dummy-padding

Dummy padding

on

Enable dummy padding

off

Disable dummy padding (default)

# **1.15.4 local-ip (A.B.C.D|X:X::X:X)**

### Command

local-ip (A.B.C.D|X:X::X:X)

#### Parameters

local-ip

IP information

# A.B.C.D

IPv4 Address to bind to

# X:X::X:X

IPv6 Address to bind to

# **1.15.5 local-port <1-65535>**

### Command

local-port <1-65535>

### Parameters

local-port Osmux port  $<1-65535>$ UDP port

# **1.15.6 use (off|on|only)**

## Command

```
use (off|on|only)
```
# Global attributes

Flag: !

This command applies immediately

## Parameters

#### use

Configure Osmux usage

# off

Never use Osmux

### on

Use Osmux if requested by BSC (default)

#### only

Always use Osmux, reject non-Osmux BSC requests